# DVR SYSTEM User's Manual

Manual Revision:Version 5.3 aboveRelease Date:July 1. 2004

#### **FCC Information**

This device complies with Part 15 of the FCC Results. Operation is subject to the following two conditions:

(1) This Device may not cause harmful interface, and

(2) This device must accept any interference received, including interference that

may cause undesired operation.

Note: This equipment has been tested and found to comply with the limits for CLASS B digital device, pursuant to Part 15 of FCC Rules. These limits are designed to provide reasonable protection against harmful interference when the equipment is operated in a commercial environment. This equipment generates, uses and can radiate radio frequency energy and, if not installed and used in accordance with the instructions, may cause harmful interference to radio communications. However, there is no guarantee that interference will not occur in a particular installation. If this equipment does cause harmful interference to radio or television reception, which can be determined by turning the equipment off and on, the user is encouraged to try correct the interference by one or more of the following measures:

- 1.1. Reorient or relocate the receiving antenna.
- 1.2. Increase the separation between the equipment and receiver.
- 1.3. Connect the equipment into an outlet on a circuit different from that to which receiver is connected.
- 1.4. Consult the dealer or experienced radio/TV technician for help.

#### WARNING

Changes or modifications not expressly approved by the manufacturer could void the user's authority to operate the equipment.

#### Chapter . Main Screen

-1. Explanation of Main Screen

A ~ N Functions per button

- -2. Pan/Tilt Control
  - O Pan/Tilt control
    - (1) Preset
    - (2) Group
    - (3) Menu

#### Chapter . Server Set Up

- -1. Standard Set Up
  - a Camera name display
  - b See the voice wave
  - c Voice function
  - d Camera auto switching
  - e Auto system reset function
  - f Password Setup
  - g Time Setup
  - h Printer Setup
  - i Managing disk
  - j Compression
  - k Set Cannel
  - I Windows Logon
  - m Power Mode
  - n On Screen Keyboard
- -2. Recording Type
  - a Camera Number
  - b Display (Hidden Camera Function)
  - c Position (Camera Position name,OSD)
  - d Event (Set Event)
  - e Frame (Adjust Frame Rate)

- f Pre (Pre-Alarm)
- g Post (Post-Alarm)
- h Sensor Type (Choose Sensor Type)
- i Time
- j Alarm Control
- k Auto Camera Search
- I Set Alarm Event
- m Event Setup
- n Record Motion/Sensor Event
- -3. Schedule Setup
  - a Channel
  - b Schedule area
  - c Buttons
- -4. Motion Setup
  - a Channel
  - b Motion area
  - c Sensitivity
  - d Show Motion Area
  - e Beep for Motion
  - f To the maximum quality Motion/Sensor
  - g Delete
- -5.Color Setup
  - a Channel
  - b Color area
  - c Color control scroll bar
  - d Setup User's Default
  - e Cancel User's Default

- f All Default color
- g Default Color
- -6.Pan/Tilt Setup
  - a Channel
  - b User Edit
  - c Master Controller
  - d Type
  - e Setup Communication
- -7.Control User Access
  - a Connection
  - b Check IP
  - c Port
  - d Transmission Speed and Image quality
  - e Insert ID and password
  - f Connected Client List
  - g Web Server
  - h Voice communication
  - i Live update
  - j Emergency Call
  - k IP server

#### Chapter . Back Up

- -1.Backup format
  - a Channel No.
  - b Backup Disk
  - c Time list of recording data
  - d Backup
  - e Make AVI
  - f Burning CD
  - g Nero Burning Rom

- h Explorer
- i Property
- j Send E-Mail
- -2.Backup format
  - a Channel
  - b Schedule
  - c Apply all channel
  - d Save time
  - e Backup time
- -3.Backup format
  - a Select Camera
  - b Backed up data list(time table)
  - c Play to confirm back up image
  - d Slide bar to play
  - e Play/Stop button

#### Chapter . Server Search

- -1.Search Screen
  - a Search screen
  - b Exit ( Go to 'display' mode. )
  - c Event
  - d Zoom in/out
  - e Backup/Print/Live
  - f Search the recorded data with below buttons
  - g Time
  - h Calendar
  - i Function (Smart search, Bookmark, AVI, Panorama, Speed-delay)
  - j Time Table

#### Chapter . Server Voice

- -1.How to record Voice
- 2.Confirm Voice Recording

#### Chapter . Client Connection

- -1. Connection
  - A.Edit Site
  - **B.Select connected Server**
  - C.Set Camera
  - D.User Name
- -2. Client main screen
  - A.Client connection setup box
  - **B.Audio**
  - C.Site-edit
    - Sys-info
    - Save
  - D.Event-viewer
    - Message (Sending a message)
    - History

## Chapter . Web Client

- -1. Connection
- 2. Web Client Main
- 3. Web Client Search

## 1. Install S/W

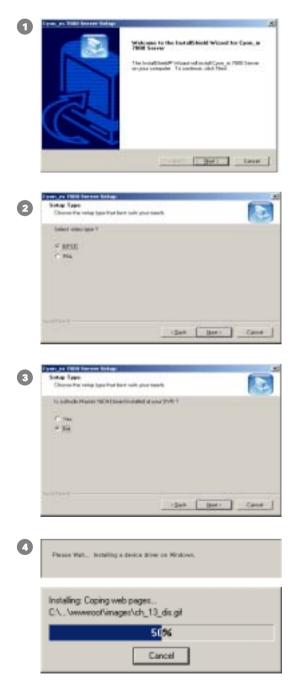

| Start Server setup                                                                                              |
|----------------------------------------------------------------------------------------------------|
| Check Video type                                                                                                |
|                                                                                                    |
| If you use "Audio master 16ch" please check<br>"Yes" then our S/W will be install Audio driver<br>automatically |

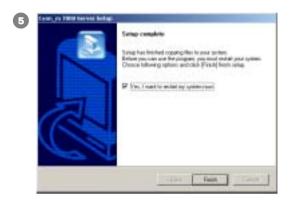

## NEW!!

| Sekap-Type                                       | 1000 C 1000              | 1 |
|--------------------------------------------------|--------------------------|---|
| Oracce the range lack that land to               | en you seed.             |   |
| E-Vingen File/Care/Cyn., n 7<br>Dolle folle row? | 000 Second allowed month |   |
| C Dakes toke and supply                          |                          |   |
| F Dates take                                     |                          |   |
| C Daleta into Image, Jokke                       |                          |   |
| C fo date                                        |                          |   |
|                                                  |                          |   |
|                                                  |                          |   |
|                                                  |                          |   |
|                                                  |                          |   |
|                                                  |                          |   |

## NEW!!

| 7 | State Type<br>Setae Type<br>Obcost the refug last that last rule your reach. |
|---|------------------------------------------------------------------------------|
|   | Select states of DEBH basel?<br>* Enclosed<br>* Tool basel                   |
|   |                                                                              |
|   | estini                                                                       |

After finish installation, you must be restart the system.

When you want S/W up-grade or re-install, you can preserve exist setting of S/W.

#### DF-2400 Only

When you install DF-2400, If you use 2boards in same system you can select no of boards.

# Chapter 1. Main Screen

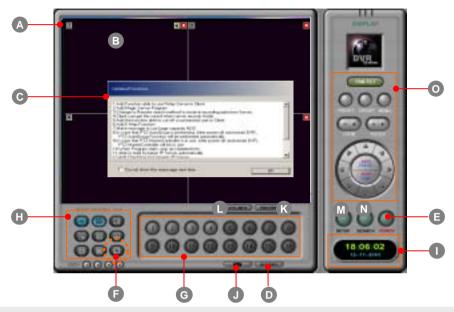

## A. Camera Number/recording state

(III: Camera No./ III: Normal Record/ III: Motion Record/ II: Sensor Record/

I Pre event Record/ 🔠 : Post event Record/ < : Voice record)

## **B.** Display present images

When you click mouse right button on images, the whole images will be enlarged on screen. When you click mouse left button on any image, the selected image will be enlarged.

- C. Updated function : When program starts, updated functions will be shown.
- D. History : It will show the list of historical log on system operation.
- E. Power : When you click the Power button, DVR system will be shut down
- F. Auto switching (Rotation) : Displays switching images by 1/4/6/7/8/9/10/13Ch.

in sequence with selected time interval.

- G. Select camera No.
- H. Select screen division among 1/4/6/7/8/9/10/13/16Ch.

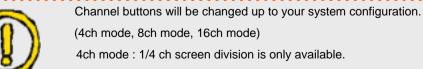

8ch mode : 1/4/6/7/8 ch screen division is only available.

Main

d n

Set

Back up

Search

Voice

I. Time: Display current time

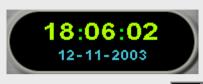

J. Sending a message : If you click button, the following window will be shown.

| Chat Room                              | ×               |
|----------------------------------------|-----------------|
| Type your message                      | 161.100.100.100 |
| ,,,,,,,,,,,,,,,,,,,,,,,,,,,,,,,,,,,,,, | Client List     |
|                                        |                 |
| т<br>Т                                 |                 |
| Send                                   | Close           |

Type your message and click 'Send' button, the following window will show. Here you can register user's name.(Next time don't ask user's name.)

Also, You can register user's name in 'Control User Access/SETUP'. If you enter user's name, then DVR server will send a message to client.

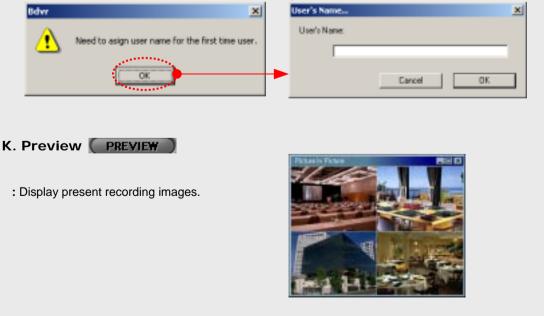

Main

Set up

Back up

Search

Voice

**Client Connection** 

Web Client

|                                                  | Eintents                                                               | Renat               |     | Deve              |                   | Current records       | ODiel.         |
|--------------------------------------------------|------------------------------------------------------------------------|---------------------|-----|-------------------|-------------------|-----------------------|----------------|
| Nete<br>DS<br>Machime<br>Carenarie.dikon         | Win2080<br>Server<br>No Dermetat//2348                                 | Tremat              | -   | E                 |                   | ( t                   |                |
| rie soe<br>ritsk<br>Model<br>Overlag Mit sags    | Version: 4.649 (2003.05.00)<br>PADEON 7000 SERVES<br>(2400(28)<br>Vers | Plug and Play Manks | 1.1 |                   | Spece             | 24.00 Gb<br>23.94 Gb  | =              |
| Calculation of A<br>Check Size<br>Micron ventery | 75,517,507                                                             | 2 20(867.3)         | С   |                   | Space             | 94.11 Mb              |                |
|                                                  | e Updawielo                                                            |                     | *   | Star Dompse       | ju                | - Sege                | and of company |
|                                                  |                                                                        |                     |     | No sais second of | and become the Co | Paperson stat. Advise |                |

- b. HDD Space Information
- **c. Disk Info**: Present HDD usage display. If you have one or more drives, then scroll down the drive to letter required and can get the other HDD information.
- **d. HDD Space Calculation :** If you click "Calculation" button, DVR calculates total recording time and display the result in "System Information". To calculate the other HDD types, Scroll down and choose. Click "Calculation" button.
- e. Update Info : The list of S/W updated information will be displayed.
- f. Calculate frame rate : Click this button to load frame size calculation program. After selecting camera, click "Start Compress data" button. It will automatically calculate frame size according to codecs and resolutions. When calculation is finished, you can click "Print" or "See the screen" button to see the result.

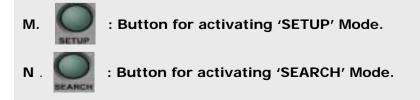

Main

Set up

Back up

Search

Voice

**Client Connection** 

Web Client

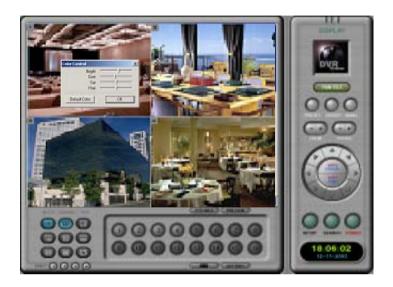

You can change color value in main screen mode. If you click mouse left button over 1 second on your desired channel to adjust color setting, then dialogue box will open. You can adjust color setting for each video input.

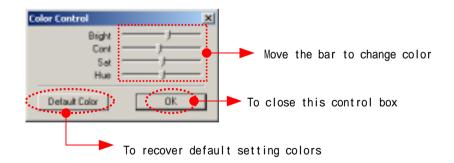

Voice

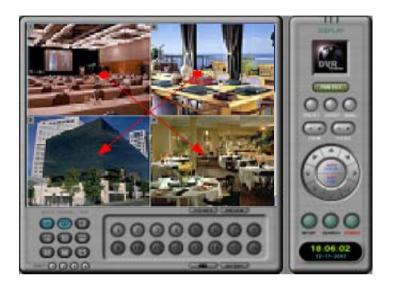

# You can change division images to other positions. Just drag a image and drop to the desired position.

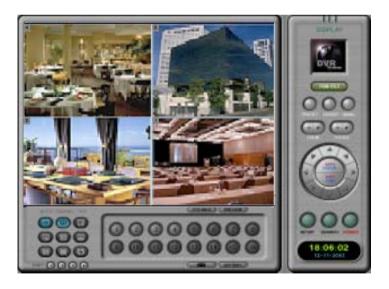

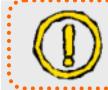

This feature of position moving is available in PD-900, 1000, 1500, 2400, and 3000 model.

Voice

## PAN/TILT CONTROL

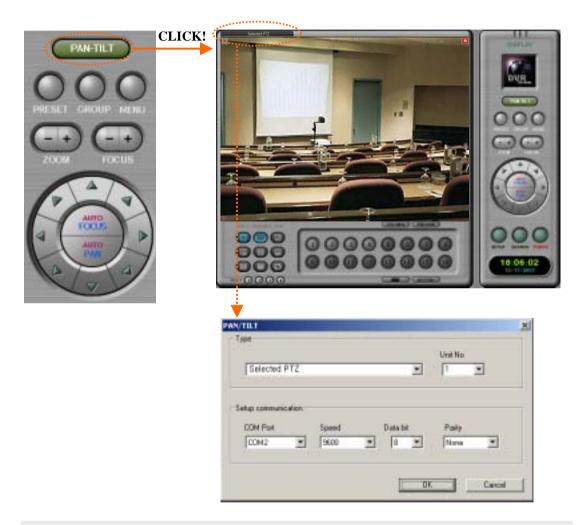

You can change PTZ settings in main screen mode.

- 1. Select the specified channel for PTZ setting and click PAN/TILT button.
- 2. Click PTZ control tab on bottom of screen
- 3. In dialogue box, you can choose PTZ driver, Unit No, COM port, and Baud Rate, etc. Also you can change the PTZ settings in SETUP mode.

Main

Set up

Back up

Search

Voice

**Client Connection** 

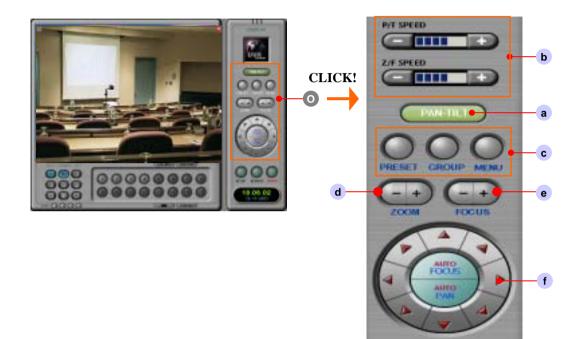

O. PAN/TILT control : Clicking this button, you can drive Pan, Tilt and Zoom device. This control can be used by PAN/TILT setting in Setup

Note : In order to make correct working for P/T/Z, you need to assign correct driver for specific device.

a. In order to activate executed P/T/Z Control, click "PAN-TILT" button,

and then select channel to control. Go back to main mode and once more click.

b. Speed control : Control moving speed

Note : Some PTZ don't display this speed control if they don't support this control.

- c. Preset / Group / Menu (Refer the next page)
- d. Zoom : Zoom In / Out.
- e. Focus : Control Focus.
- f. Change position with direction keys

Web Client

Main

Set up

Back up

Search

Voice

**Client Connection** 

| 💿 Preset / Group / Menu                                        |                                                                                                    |
|----------------------------------------------------------------|----------------------------------------------------------------------------------------------------|
| (1) Preset Setup Preset.                                       | Note : Some PTZ doesn't activate if system<br>doesn't support this feature, please<br>refer PTZ manual or contact your<br>supplier for more details. |
| Setup Preset 🗶<br>Camera No 🔟 1                                | 1. Camera No. : Camera ID to control.                                                                                                    |
| Selected PTZ 2 "Preset List :                                  | <b>2. Protocol</b> : Selected protocol in Setup mode will be displayed.                                                                              |
| 02: 03: 04:                                                    | <b>3. Preset List</b> : Display the list you want to change and save.                                                                                |
| 05:<br>06:<br>07:<br>08:<br>09:<br>10:                         | <b>4. Go to Preset</b> : Select a preset No from the list and click this button then PTZ will act.                                                   |
| 11 <sup>2</sup>                                                | (Tested preset must be saved before.)                                                                                                    |
| Set Preset                                                     | 5. Preset ID : Insert the name for preset                                                                                                    |
| 1. Click Preset # in list box,<br>and enter Preset ID<br>ID: 5 | 6. Save ID : Click this button to add on the preset list.                                                                                            |
| 2 Save ID 6                                                    | (for example "?Test" display)<br>Move to a desired position.                                                                                         |
| 3. Move to a desired position.                                 | move to a desired position.                                                                                                    |
| 4 Set Preset 7                                                 | 7. Set Preset : To save the preset when                                                                                                    |
|                                                                | finished to move to a                                                                                                    |
| Delete Prezet                                                  | desired preset position.                                                                                                    |
|                                                                | (for example "Test" display)                                                                                                    |
| 9 Set Event Precet Cloce                                       | 8. Delete Preset : Delete undesired preset from the preset list.                                                                                     |
| · · · · · · · · · · · · · · · · · · ·                          | 9. Set Event Preset                                                                                                    |
| Setup event Preset                                             | : Preset setting for the event.                                                                                                    |
| *When event happen                                             |                                                                                                    |
| ao to preset # : 011.465<br>dwell time(sec) : 15 B             | Step by step, select desired position by using scroll list A.                                                                                        |
| ao back to Preset # : 02:                                      | And set delay time <b>B</b> .                                                                                                    |
| Cancel                                                         | The last, select desired position to go back to scroll list C.                                                                                       |
| Note all the quoters resure off and restart while              |                                                                                                    |
|                                                                | •                                                                                                    |
| Note : If the system power off and restart while               | to go back to scroll list C                                                                                                    |

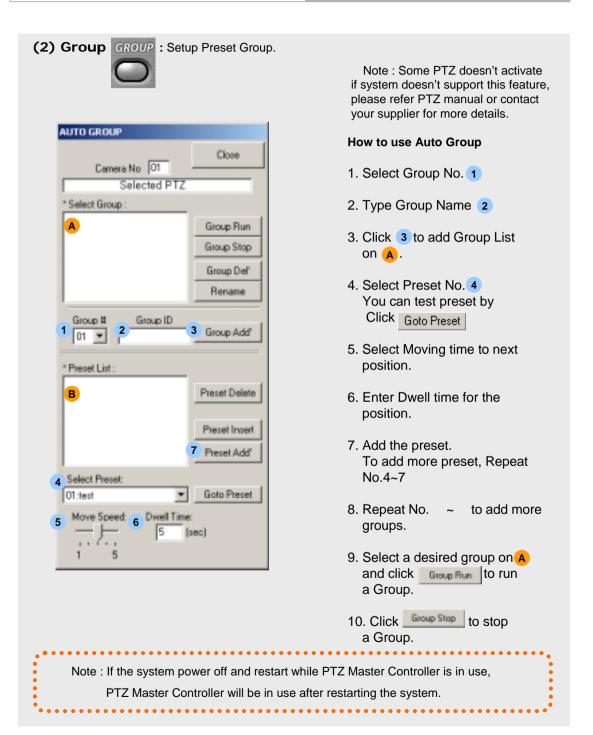

(3) Menu MENU : Setup OSD menu.

This is used to control auxiliary camera functions.

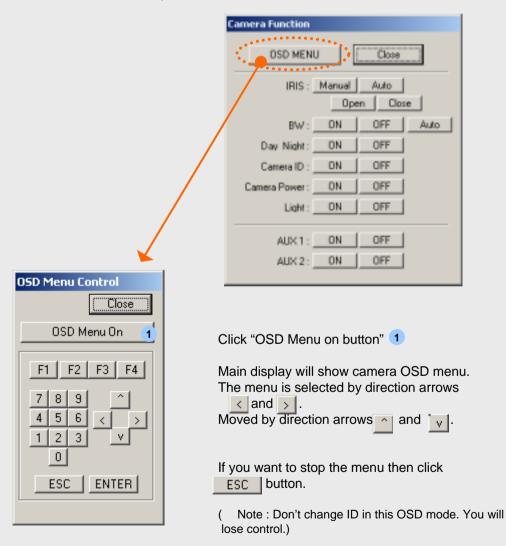

# Chapter 2. Server Set Up

Μ

- go to "SETUP" mode
- (1) **STANDARD** : after system installation, setup as user's requires.

| а | P Canesanane <b>b</b> P Seate Yobs Vive <b>g</b>                                                                 | Instate h Californi           |
|---|----------------------------------------------------------------------------------------------------|-------------------------------|
| С | P Yaca Hat 1                                                                                                    |                               |
| d |                                                                                                    | Managing Disk                 |
|   | Humber out Treest                                                                                                | ScanDat.                      |
|   | Setting every P3 Set                                                                                             | Frend F +                     |
| е | T Auto System result                                                                                             | Februik DateBare              |
| e |                                                                                                    | P Recording while delete data |
|   |                                                                                                    | Congression                   |
|   |                                                                                                    | F HUPED C MPESA C HPEDA+      |
| f | Set Parament for                                                                                                 | Picture Duality               |
|   | 1.44                                                                                                    | Resolution 325/240            |
|   | Current Factoriat                                                                                                | Set Ohannel                   |
|   | New Pacesed                                                                                                    | C 40H C 80H IF 160H           |
|   | Cardan Passound                                                                                                  | A                             |
|   | and the second second second second second second second second second second second second second second second | Windows Logan                 |
|   | Set Password Present Setup                                                                                       | m Pouel Made Viridon 💌        |

- a. Camera Name 🔽 : Check it for displaying camera title on screen.
- b. See the voice wave : You can check the audio signal input state.
- **c. Voice I**: Check it for recording audio. You can select two types of input, mic and line. If your Windows OS can not sound, this button is not activated.
  - ( Note : To communicate with client and server, don't check this.)

## d. Camera Auto Switching

• Switching time : To set the dwell time for sequential switching display on main and analogue monitor.Switching time will be available to both equally.

• Event Spot Monitor : If check this option, when event is happened, analogue monitor show up the event channel.

( Note : If you check this, you can not use analogue monitor switching.)

Voice

|   | Monitor out Sel    | lect       | : Click this bu | itton, the follo | wing w | indow will open. |
|---|--------------------|------------|-----------------|------------------|--------|------------------|
| 1 | Monitor out Select |            |                 |                  |        | x                |
|   | 1 A                | ₽ 5        | ¥               | 9                | 🔽 13   |                  |
|   | F 2                | ₽6         | R               | 10               | P 14   |                  |
|   | F 3                | IF 7       | R               | 11               | P 15   |                  |
|   | I <b>2</b> 4       | <b>₽</b> 8 | 4               | 12               | P 16   |                  |
|   |                    |            |                 |                  |        | OK               |

And select cameras to be displayed in analogue monitor.

( Note : This feature is not available in some models like 5000, 6000, 7000 and old 2400.)

## e. These features are to set DVR reboot or shutdown schedule.

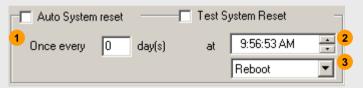

Auto System Reset: 🔽 Check it for scheduled rebooting or shutdown the system.

- 1. Set the interval as your wish. If you want to set rebooting every day, then enter 1 in the day content.
- 2. Set the time.
- 3. Scroll down and choose 'Reboot' or 'Shut down'.

Test System Reset : This feature is to check PC system rebooting safely.

( Note : If you check '**Test System Reset**' and click '**Apply**' button to go out setup mode, then DVR system is turned down and PC system will reboot promptly.)

Voice

2

f. **Password :** There are two types of password setup. The one will be used by basic method and the other will be used by professional method.

| et Password for                                                                                                    |                   | 1          |
|----------------------------------------------------------------------------------------------------|-------------------|------------|
|                                                                                                    | Setup             | -          |
|                                                                                                    | Setup             |            |
|                                                                                                    | Search            |            |
| Current Passw                                                                                                    | Power Down        |            |
| New Pacow                                                                                                    |                   |            |
| New Court                                                                                                    | and 1             | 2          |
| Confirm Passw                                                                                                    | ord               |            |
|                                                                                                    |                   |            |
| A Set Password                                                                                                    | Pass              | word Setup |
|                                                                                                    |                   |            |
| B Password                                                                                                    | Setup             |            |
| B Password                                                                                                    | Setup             |            |
| Password                                                                                                    | Setup<br>Intheoge | 2sdHarage  |
| And Selag                                                                                                    |                   |            |
| Password<br>Present Cardeds<br>Recording Type<br>Motion                                                                                                    |                   |            |
| Password Setup<br>Password Centrels<br>Research Type<br>Motion<br>Control User Access                                                                                                    |                   | -          |
| ecol Section<br>Proceeding Type<br>Control User Access<br>Example                                                                                                    |                   | -          |
| Password Setup<br>Password Centrels<br>Research Type<br>Motion<br>Control User Access                                                                                                    |                   |            |
| Password<br>Proceed Earliert<br>Recording Type<br>Motion<br>Careful User Access<br>Baamth<br>Power                                                                                                    |                   |            |
| Password Server<br>Present Contents<br>Recently Type<br>Konten<br>Canted User Access<br>Same                                                                                                    |                   |            |
| Password Sector<br>Present Controls<br>Present Controls<br>Control User Access<br>Standard<br>Standard<br>Sciendard<br>Sciendard                                                                                              |                   |            |
| Password Server<br>Present Centersh<br>Recenting Type<br>Motion<br>Control Uses Access<br>Standard<br>Scient Control<br>Standard<br>Scient Control<br>PMA/TBJ<br>Back Up                                                      |                   | D          |
| Password<br>Present Levines<br>Recenting Type<br>Motion<br>Careful Use Access<br>Standard<br>Standard<br>Standard<br>Standard<br>Standard<br>Standard<br>Standard<br>Standard<br>Standard<br>Standard<br>Standard<br>Standard |                   |            |
| Password Server<br>Present Centersh<br>Recenting Type<br>Motion<br>Control Uses Access<br>Standard<br>Scient Control<br>Standard<br>Scient Control<br>PMA/TBJ<br>Back Up                                                      |                   | D          |

#### How to use Set Password

- 1. Scroll down the list 1 and select one in which Setup/Search/Viewer/Power down mode.
- 2. Enter new password and confirm password.
- 3. Click "Set Password" button A
- 4. To setup more password for other mode, repeat previous procedure.

Click "Password Setup" button then display following popup window.

×

#### How to use Password Setup

- 1. Enter password for Admin.
- 2. Click "Setup" button 3.
- 3. Check the 1st Manager's boxes to give authorities.
- Click "Setup" button C and select cameras to view in Main and Search mode.
- 5. Enter password for 1st Manager.
- 6. Click "Setup" button 4
- 7. To setup 2nd Manager, repeat as same as 1st manager's procedure.
- 8. Click "OK" button to finish.

Admin has all authorities. 1st and 2nd manger have only checked authorities.

Note : The passwords **B** is prior to passwords **A**. If you set two passwords at a time, then passwords **A** is neglected.

5

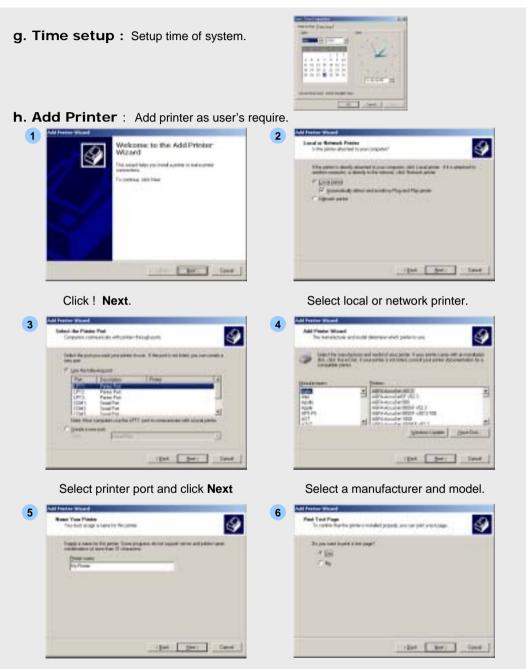

Enter printer name and click Next.

After printing test, click Finish.

Main

Set up

Back up

Search

Voice

**Client Connection** 

| <b>Format Disk function &gt;</b> You can add more hard drives to install. <b>Seferesh Database &gt;</b> Fragmented DB structure will be refreshed.   If it is ingrete instead data or more than the property of the property of | i. Managing Disk :<br>< Providing Scandisk ><br>- windows 98, Me : scandisk.exe<br>- windows 2000 : chkdsk.exe                      |                                                                                                    |
|----------------------------------------------------------------------------------------------------|----------------------------------------------------------------------------------------------------|----------------------------------------------------------------------------------------------------|
| Fragmented DB structure will be refreshed.                                                                                                    | < Format Disk function ><br>You can add more hard drives to install.                                                                | Teachter<br>(***a)<br>Hermanne<br>(***)<br>Hermanne<br>(***a datume<br>***a datume<br>****a datume<br>****a datume<br>************************************ |
| <b>Compression</b> : Select compression method.                                                                                                    |                                                                                                    |                                                                                                    |
| Compression : Select compression method.                                                                                                    |                                                                                                    | Wel_                                                                                                    |
| <b>Recording While Delete Data &gt;</b> If you check it : when HDD is full, DVR system will overwrite the oldest data with latest data. If you don't check it : when HDD is full, you can see the below pop up message and DVR rings beep sound per 1 second term. <b>The second term</b> . <b>The second term</b> . <b>Th</b>                                | It will take long time to restore data, are you sure to run?                                                                        | 2 Crown.                                                                                                    |
| <b>Recording While Delete Data &gt;</b> If you check it : when HDD is full, DVR system will overwrite the oldest data with latest data. If you don't check it : when HDD is full, you can see the below pop up message and DVR rings beep sound per 1 second term. <b>The state of the second term</b> . <b>Description:</b> The second term is the second term is the second term is the second term is the second term is the second term is the second term. <b>Compression :</b> Select compression method.                                                                                                    |                                                                                                    | • • • • • • • • • • • • • • • • • • • •                                                                                                    |
| If you check it : when HDD is full, DVR system will overwrite the oldest data with latest data.<br>If you don't check it : when HDD is full, you can see the below pop up message and DVR rings<br>beep sound per 1 second term.                                                                                                    | Careet                                                                                                    | Card                                                                                                    |
| If you don't check it : when HDD is full, you can see the below pop up message and DVR rings beep sound per 1 second term.                                                                                                    |                                                                                                    |                                                                                                    |
| beep sound per 1 second term.                                                                                                    | < Recording While Delete Data >                                                                                                    |                                                                                                    |
| Compression : Select compression method.                                                                                                    |                                                                                                    | n will overwrite the oldest data with latest data.                                                                                                    |
| Compression : Select compression method.                                                                                                    | If you check it : when HDD is full, DVR system                                                                                      |                                                                                                    |
|                                                                                                    | If you check it : when HDD is full, DVR system<br>If you don't check it : when HDD is full, you ca<br>beep sound per 1 second term. | n see the below pop up message and DVR rings                                                                                                    |
|                                                                                                    | If you check it : when HDD is full, DVR system<br>If you don't check it : when HDD is full, you ca<br>beep sound per 1 second term. | an see the below pop up message and DVR rings                                                                                                    |

| Transferrer and | OK       |
|-----------------|----------|
| Qualte 5        | Catcal   |
|                 | Qualty 5 |

Click 'Picture Quality' and adjust it as user's requires.

Main

Set up

Back up

Search

Voice

**Client Connection** 

Web Client

## k. Set Channel

: Click select appropriate input no. of DVR.

| Set Channel |       |       |
|-------------|-------|-------|
| C 4 CH      | C 8CH | @ 16C |

Power OFF

( Note : When you use no video input at specific channels, please set it to no display and no record from Recording Type / SETUP.)

| Channel Mode | Minimum No. of cameras to be installed |
|--------------|----------------------------------------|
| 4 CH         | 1 camera                               |
| 8 CH         | 4 cameras                              |
| 16 CH        | 8 cameras                              |

- I. Windows Logon : If your windows system needs ID and Password to log on, then enter ID and Password to log on by DVR system automatically.
- m. Power Mode : Select desired power mode when you shut off DVR System by clicking 'Power' button in Main mode.

| <b>Window</b> : Go to Window Mode when you click 'Power' button. |  |
|------------------------------------------------------------------|--|
| <b>Window</b> . Go to Window Mode when you click I ower button.  |  |

Power OFF : Shut down DVR system when you click 'Power' button.

n. On Screen Keyboard : Virtual keyboard is open. It is useful to type letters by mouse without real keyboard.

| - 0 | n-1        | ien | en   | n K | ayl |     | ard |     |   |   |    |   |   |    |   |    |     |     |   |    |     |         |     |     |     |     |   | -13 | ×   |
|-----|------------|-----|------|-----|-----|-----|-----|-----|---|---|----|---|---|----|---|----|-----|-----|---|----|-----|---------|-----|-----|-----|-----|---|-----|-----|
| Ble | <u>К</u> е | γb  | 0.8F | đ   | 28  | tin | gs  | 臣   | ρ |   |    |   |   |    |   |    |     |     |   |    |     |         |     |     |     |     |   |     |     |
| 631 |            |     | P    | 1   | F2  |     | F3  | Ē   |   | F | 5  | Ē | 6 | F7 |   | F8 |     | f   | 9 | F1 | 0 1 | F11 F12 | psc | zik | bik |     |   |     |     |
| •   | 1          |     | 2    | 2   | 3   | Γ   | 4   | 5   | Τ | 6 | 7  |   | 8 | Ι  | 9 | Γ  | 0   | •   | · | -  | Γ   | bksp    | ins | ha  | pup | nik | 1 | •   |     |
| tal | ۲.         |     | Q    | •   | Ī   | ÷   |     | r I | ŧ |   | ۷. |   | Ī | i  | Ι | ÷  | Γ   | p . | 1 |    | 1   | × .     | del | end | pdn | 7   | 8 | 9   |     |
| lo  | ek         |     | 4    | Ī   |     | Γ   | đ   | T   | Ι | 9 | 1  | • | i | Ι  | k | Γ  | I.  | :   | : | -  | Γ   | ent     |     |     |     | 4   | 5 | 6   | •   |
|     | an,        |     | I    | z   | Г   | ĸ   |     |     | ۷ | 1 |    | n | T | n  | Γ |    |     |     | 1 |    |     | shit    |     | 1   |     | 1   | z | 3   |     |
| chi |            |     | •    |     | a:  | Ι   |     |     |   |   |    |   |   |    |   | Π  | all |     |   |    |     | ctil    | •   | ۰.  | -   |     | 1 |     | ent |

# **RECORDING TYPE**

## (2) RECORDING TYPE

|     | Car          | **            |            | estra 1          | ite.  |     |     |      |      |   |   | 14 | - | De | A:d |    |   |    |       |      |    |
|-----|--------------|---------------|------------|------------------|-------|-----|-----|------|------|---|---|----|---|----|-----|----|---|----|-------|------|----|
| ND  | Dopley       | Pasken        | fors       | Phases<br>(1-30) | Pa    | tre | 100 | Time | - 14 | 3 | 4 | 8  | 1 | 8  | 2   | 10 | п | 12 | 13 14 | 1 15 | 18 |
| 1   | 08.          |               | Record     | 8                | Ð     | U   | 0   | B    |      |   |   |    |   |    |     |    |   |    |       |      |    |
| 2   | 04           |               | Record     | 8                | 0.    | 0   | 0   | 0    |      |   |   |    |   |    |     |    |   |    |       |      |    |
| 1   | 06           |               | Record     | 8                | 0     | 0   | 0   | 0    |      |   |   |    |   |    |     |    |   |    |       |      |    |
| а   | b            | С             | # d )      | e                | f     | g   | Πh  | Ĭi   |      |   |   |    | i |    |     |    |   |    |       |      |    |
| 1   | 104          |               | Sensor     |                  | Ð     | 0   | -   | Ð    |      |   |   |    | - |    |     |    |   |    |       |      |    |
| 4   | 08           |               | . Record   | Sen              | sor 1 |     | -   | D    |      |   |   |    |   |    |     |    |   |    |       |      |    |
| 7   | (Dk          |               | Record     | ₩ Sen            |       |     | 0   | .0   |      |   |   |    |   |    |     |    |   |    |       |      |    |
| Π.  | -CA          |               | Record     | =                | sor 3 |     | 0   | 0    |      |   |   |    |   |    |     |    |   |    |       |      |    |
| *   | 08.          |               | Record     | - Sen            |       |     | 0   | 0    |      |   |   |    |   |    |     |    |   |    |       |      |    |
| 18  | 04           |               | Record     | 9                | W.    | Q.  | -0  | 0    |      |   |   |    |   |    |     |    |   |    |       |      |    |
| 11  | .04          |               | Record     | 8.               | 0     | 0   | 0   | 0    |      |   |   |    |   |    |     |    |   |    |       |      |    |
| 12  | 08           |               | Record     | 8                | 0     | 0   | 0   | .0   |      |   |   |    |   |    |     |    |   |    |       |      |    |
| 12  | 08           |               | Record     |                  | D     | 0   | 0   | D    |      |   |   |    |   |    |     |    |   |    |       |      |    |
| 14  | CA.          |               | Record     | 1                | Ð     | 0   | •   | Ð    |      |   |   |    |   |    |     |    |   |    |       |      |    |
| 15  | 08.          |               | Record     | 1                | D     | 0   |     | Ð    |      |   |   |    |   |    |     |    |   |    |       |      |    |
| 16  | ÇA.          |               | Record     | 1                | B     | 8   | 0   | В    |      |   |   |    |   |    |     |    |   |    |       |      |    |
| k / | Ato Canana 1 | Leastly   Set | ALARM Even | : 60             |       |     |     |      |      |   |   |    |   |    |     |    |   |    |       |      |    |

#### a. Camera Number

b. Display : You can choose 'OK' or 'None' by mouse click. Hidden camera function.

'None' selected camera does not show images on the screen while recording so that people can not notice it is recording. Also you can hide some cameras in Password Setup.

- **c. Position :** Click the left button of mouse where you want and enter the camera name as you want.
- **d. Event :** You can select one of various recording type by clicking right mouse button or dragging. (Record, Rec/Mot, Rec/Sen, Sensor, Motion, Schedule, and No Record.)

Sensor : You can connect each different Sensor to every different Camera.

e. Frame : Adjust recording frames for each channel. Set number of recording frames for all channels at once by clicking right button of mouse after select block. (frame/sec)

d

## **RECORDING TYPE**

- f. Pre : Pre- Alarm function. Setup recording frames before event happens.
- g. Post : Post- Alarm function. Setup recording frames after event happens.
- h. Sensor Type : Select the sensor type. Normal Open / Normal Close Type
  - C : Normal Close type sensor
  - O: Normal Open type sensor
- i. Time : Set the running time of the alarm control outputs.(seconds)

#### j. Alarm control

- : Alarm control off
- O : Alarm control on
- k. Auto Camera Search : Click this button for searching video input signal. If DVR system detect no camera input in some channels then their display setting b and record setting d will be automatically set 'None' and 'No Record'. (This feature is available in 5000, 6000, and 7000 models)

## I. Set Alarm Event

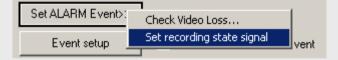

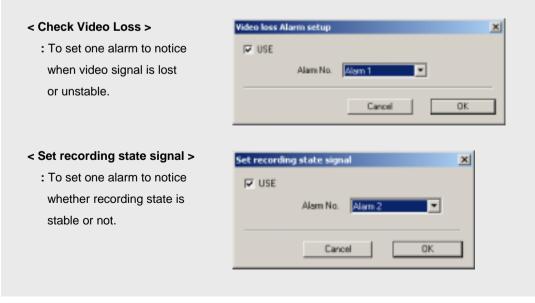

Web Client

# **RECORDING TYPE**

## m. Event Setup

- : To set event channels to pop up in main mode and to use PTZ preset.
- 1. Scroll down and choose specified channel (this channel must be set motion or sensor recording type).

| Carety Covers 1 | <u> </u>                |
|-----------------|-------------------------|
| Eslage Scane    | ⊂ UseEvestPieut.<br>F*  |
| Salact All      | Farth Larens   Carson 1 |
| Robert AS       | Lockey B                |

2. Click 'Enlarge Screen' radio button, and check 'Enlarge the channel for event' option.

If an event has happened, the event channel will pop-up as full screen. First event keeps full screen (unless any other event or mouse click) and then the other event can be popped up 5 seconds later.

3. Click 'Use Event Preset' radio button, and check 'Use' option.

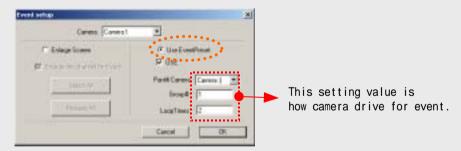

If you want to use this feature, set up preset and group in main mode.(to see "**Pan/Tilt Control**" at "**Display Mode**" chapter.)

**n. Record Motion/Sensor Event :** Check this for making an event log. Event log can be read in "SERARCH" mode.

Voice

## SCHEDULE SETUP

## (3) SCHEDULE

Set reservation schedule for recording.

| cun<br>cun | MON | TUE | WED | тни      | m | GAT                                                                                                    |
|------------|-----|-----|-----|----------|---|----------------------------------------------------------------------------------------------------|
|            | MON |     | WED | THU      | m | GAT                                                                                                    |
| 4          |     | -   |     | Lu Plane |   | and the second second se |
| 40         |     |     |     |          |   |                                                                                                    |
| - 11-      |     |     |     |          |   |                                                                                                    |
|            |     |     |     |          |   |                                                                                                    |
|            |     |     |     |          |   |                                                                                                    |
| -          | b   |     |     |          |   |                                                                                                    |
| _          |     |     |     |          |   |                                                                                                    |
|            |     |     |     |          |   |                                                                                                    |
|            |     |     |     |          |   |                                                                                                    |
|            |     |     |     |          |   |                                                                                                    |
|            |     |     |     |          |   |                                                                                                    |
|            |     |     |     |          |   |                                                                                                    |
| -          |     |     |     |          |   |                                                                                                    |
|            |     |     |     |          |   |                                                                                                    |
|            |     |     |     |          |   |                                                                                                    |
| _          |     |     |     |          |   |                                                                                                    |
| _          |     |     |     |          |   |                                                                                                    |
|            |     |     |     |          |   |                                                                                                    |
|            |     |     |     |          |   |                                                                                                    |
|            |     |     |     |          |   |                                                                                                    |
|            |     |     |     |          |   |                                                                                                    |
|            |     |     |     |          |   |                                                                                                    |
|            |     |     |     |          |   |                                                                                                    |
|            |     |     |     |          |   |                                                                                                    |

- a. Channel : Select camera number to record by schedule.
- b. Schedule area : Choose day and time which you wish to record.

Click or drag mouse on the time table to make block area.

c. Buttons : Choose recording type in buttons c or click mouse-right button on the block.

If you want to use recording schedule, then go back to "**SETUP/RECORDING TYPE**" set recording type as "**Schedule**".

When you want Motion Detection recording by schedule, **"SETUP/RECORDING TYPE"** set recording type as **"Schedule**" and Motion detection area and channels must be set up correctly.

# MOTION SETUP

## (4) MOTION

Select the area for motion detection with mouse.

| *******             |                                                       |
|---------------------|-------------------------------------------------------|
| Cares               | Careva postav OH1                                     |
| a                   |                                                       |
| 🙄 canera 1 🖗        |                                                       |
| - canera 2 /        |                                                       |
| - camera 4 C        | <b>b</b>                                              |
| - conera 5 C        |                                                       |
| - canera 7 C        |                                                       |
| - camera # C        |                                                       |
| - comera 10         |                                                       |
| - camera 11 C       |                                                       |
| camera 13 C         |                                                       |
| - camera 14 C       | C Less Sensitive More Sensitive                       |
| Camera 16           | Sentisty                                              |
| d 🖉 SheerMoton Area |                                                       |
| e Fleeptarmation    | f                                                     |
| and the second      | To the maximum quality after Mattery/Sensor g Deleter |

- a. Channel : Select the specific camera.
- **b.** Motion area : To select motion detection area, move the mouse pointer to the desired area and select the range by dragging the mouse. Motion detection range area is available to set without limit.

If you don't set any motion area, then total area in view is selected.

- c. Sensitivity : Move the bar to adjust the sensitivity of Motion detection.
- **d. Show Motion Area :** Show motion area box's line to change red line when motion is detected. During setup mode, you can test motion sensitivity and set it up.
- e. Beep for Motion : Speaker will sound beep when motion is detected.
- **f. To the maximum quality Motion/Sensor** : In "Recording Type" setup, motion or sensor record type is set. And check this option for the best quality recording when event has happened.
- g. Delete : Selected motion area or all motion area will be deleted.

Set up

# COLOR SETUP

## (5) COLOR CONTROL

Setup the color of pictures.

| a             |          |                                         |
|---------------|----------|-----------------------------------------|
| a             |          |                                         |
|               |          |                                         |
| Ex camera 1 @ | b        |                                         |
| - camera 2 C  |          |                                         |
| - camera 3 C  |          |                                         |
| - camera 4 C  |          |                                         |
| - camera 5 T  |          |                                         |
| - camera 6 🗇  |          |                                         |
| - camera 7 T  |          |                                         |
| - camera II 🗇 |          |                                         |
| - camera 9 m  |          |                                         |
| - comera 10 m |          |                                         |
| - camera 11 C |          |                                         |
| - comera 13 m | С        | 1 1 1 1 1 1 1 1 1 1 1 1 1 1 1 1 1 1 1 1 |
| - camera 14   | Elight / | 54                                      |
| _ camera 15 C | Cost     | He                                      |
| a camera 16 C |          |                                         |
|               |          |                                         |
|               |          |                                         |

- a. Channel : Select a desired camera No.
- **b.** Color area : The selected camera image is displayed.
- c. Bright : Adjust brightness of the image.

**Saturation :** Adjust saturation of the image.

**Contrast** : Adjust contrast of the image.

Hue: Adjust hue of the image.

- \* Move the bar to adjust the images.
- d. Setup User's Default : Setup present colors to your desired Default Color
- e. Cancel User's Default : Cancel user's Default Color to recover DVR Default Color.
- f. All Default Color : Set All Camera to user's Default Color.
- g. Default Color : Set a desired Camera to user's Default Color.

Main

Set up

Back up

Search

Voice

**Client Connection** 

## PAN / TILT SETUP

## (6) PAN/TILT

Setup PTZ controller.

| a                                                                                                    | b Unare edite. C Master Controller.                                                 |
|----------------------------------------------------------------------------------------------------|-------------------------------------------------------------------------------------|
| Eu camera 1 (<br>- camera 2 (<br>- camera 3 (<br>- camera 4 (<br>- camera 5 (<br>- camera 6 (                    | d Type<br>PT2 Model Unit No<br>IND PT2 CAMEPWPixed camera)                          |
| - camera 7 °<br>- camera 8 °<br>- camera 8 °<br>- camera 10 °<br>- camera 11 °<br>- camera 12 °<br>- camera 13 ° | e Selap communication<br>CDM Part Speed Data bit Paday<br>CDM2 # (9500 # 1 # Norw # |
| camera 15 C                                                                                                    |                                                                                     |

- a. Channel : Select camera No.
- b. User Edit : See next page.
- c. Master Controller : See next page.
- **d. Type :** Choose RX brand or Model name and Unit No(PTZ controller ID). Multiple PTZ device can assign controller ID from 0 to 127. It is useful when camera ID and controller ID don't match.
- e. Setup Communication : Set COM port, Baud rate, Data bit and Parity. Please see your PTZ manual.

Voice

# PAN / TILT SETUP

#### b. User Edit

#### How to set new type controller

If you cannot find RX brand and model name. You can edit PTZ protocol for new RX.

| Twine .         | Actes  | Panel     | Manve Up                                                                                                    |      |
|-----------------|--------|-----------|----------------------------------------------------------------------------------------------------|------|
| a               | - 2500 | AL        |                                                                                                    |      |
| Damen 16        | 01     |           |                                                                                                    |      |
| - comera 2.0    | 1377   | 1         | Lett                                                                                                    |      |
|                 | 1200   |           | Rote                                                                                                    |      |
| - canters 4     | -      |           | A CONTRACTOR OF A CONTRACTOR OF A CONTRACTOR OF A CONTRACTOR OF A CONTRACTOR OF A CONTRACTOR OF A CONTRACTOR OF                                                                                                    |      |
| - comera 5 C    | •      | Facur     | Up                                                                                                    | 2    |
| - carners & C   |        | 6         | Down p                                                                                                    |      |
| - concer 7 C    | 983    |           |                                                                                                    |      |
| - cornera # C   | -      | 0         | Left-Tap                                                                                                    |      |
| - camera 9 C    | -      |           |                                                                                                    | -    |
| - cometa 18 m   |        | 20en      | Right-Tap                                                                                                    | - 24 |
| - camera 11 C   |        | 1000      |                                                                                                    | 100  |
| - camera 12 C   | • •0   |           | LattOown                                                                                                    |      |
| - Consideration |        |           | Rehillown                                                                                                    |      |
| - carneta 14 c  |        |           | right a construction of the construction of the construction of th |      |
| - camera 15 C   |        |           |                                                                                                    |      |
| L camera 16 C   |        | PTZ Model | Edt                                                                                                    |      |
|                 | b      | Test      | - Delate                                                                                                    |      |
|                 |        |           |                                                                                                    |      |
|                 | С      | Test      | • Isuat a                                                                                                    |      |
|                 |        |           |                                                                                                    |      |

- 1. Select camera No a.
- 2. Type new RX brand or model name on c.
- 3. Type protocol code in **A**. Please refer your PTZ manual.

#### c. Master Controller

## How to use PTZ Master Controller

This feature is very useful if one specific controller should control multi PTZ drivers.

DVR system change controller's commands to fit other PTZ protocol and send control commands to drive.

- 1. Select controller for using master.
- 2. Set COM port, Baud rate, Data bit and Parity.
- 3. Click CFEN Hade Controller button to load master controller into DVR system.

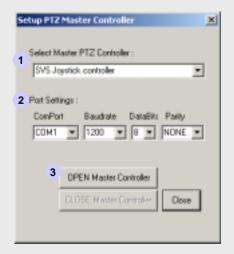

## (7) CONTROL USER ACCESS

Select type of network

| C NoCo                     | rrection                                                                    | F TCP/IP              | b Po                                                                                                    | ¢.                                                                                                    | C                                                                                                    | Check IP                                                                                                    |
|----------------------------|-----------------------------------------------------------------------------|-----------------------|----------------------------------------------------------------------------------------------------|----------------------------------------------------------------------------------------------------|----------------------------------------------------------------------------------------------------|----------------------------------------------------------------------------------------------------|
| Transmission speed and qua | Ny inago.                                                                   | 0000 111              | -                                                                                                    | 221                                                                                                    |                                                                                                    |                                                                                                    |
| C Best speed               | Ģ                                                                           | High speed            |                                                                                                    | C Stan                                                                                                    | ded quelly                                                                                                    |                                                                                                    |
| C High inege quality       | (                                                                           | Same as recording co  | teo (set                                                                                                    | R Auti                                                                                                    | o compression                                                                                                    | in transmission.                                                                                                    |
|                            |                                                                             |                       |                                                                                                    | •                                                                                                    |                                                                                                    |                                                                                                    |
| C                          | 1                                                                           |                       |                                                                                                    | U                                                                                                    | Setup                                                                                                    | TCP/IP                                                                                                    |
| Um                         |                                                                             |                       |                                                                                                    | g                                                                                                    | Web                                                                                                    | Server                                                                                                    |
|                            |                                                                             |                       |                                                                                                    | h                                                                                                    | Voice con                                                                                                    | minisation                                                                                                    |
|                            | 1                                                                           | 10                    |                                                                                                    | f                                                                                                    | Connecte                                                                                                    | d Client Lint                                                                                                    |
|                            | 1 2                                                                         |                       |                                                                                                    |                                                                                                    | Arti                                                                                                    | 1                                                                                                    |
|                            |                                                                             | THE REPORT OF         |                                                                                                    | -                                                                                                    |                                                                                                    | -                                                                                                    |
|                            | Carters P                                                                   | anovan                | •••••                                                                                                    | -                                                                                                    | 0.99.6                                                                                                    | _                                                                                                    |
| Envergency                 | IT Used                                                                     | Setup                 | 5                                                                                                    | et Carrier                                                                                                    | •                                                                                                    |                                                                                                    |
| -                          |                                                                             |                       |                                                                                                    |                                                                                                    |                                                                                                    |                                                                                                    |
|                            | Transmission speed and gaa<br>C Best speed<br>C High image quality<br>Urien | C High integrouelly C | Transmission speed and quality image<br>Telest speed IF High speed<br>Telest speed IF Same as recording con<br>I use<br>Uner<br>I<br>I<br>I<br>Password<br>Continue Password<br>I | Transmission speed and quality image:<br>Transmission speed and quality image:<br>T Best speed (F) High speed<br>(F) High image quality (F) Same as recording codes<br>(F) High image quality (F) Same as recording codes<br>(F) High image | Transmission speed and quality image<br>Transmission speed and quality image<br>Telefit speed FF High speed C Stars<br>Telefit image quality C Stars as recording codec FF Audi<br>Union Paravecet Commercial Commercial | Transmission speed and quality image<br>Transmission speed and quality image<br>Tight speed F High speed C Standard quality<br>F High image quality C Stanse as recording codec F Audio compression<br>Unier<br>Unier<br>Unier<br>Unier<br>Unier<br>ID<br>Passwordt<br>Confine Parswordt<br>Confine Parswordt |

#### a. Connection : Select TCP/IP for Remote Access.

Select No connection when you don't connect client site via network.

- b. Port : Client access to server by port No. as your network circumstance. Default No. is 2000. Caution : If you change server port No. you must be change the Client port No.
- c. Check IP:.Check IP Address

And If network of system use two IP, you can choose IP.

## d. Transmission Speed and Image quality

Audio compression transmission : If you check this function, the compressed audio data will be transmitted to Client site.

#### e. Insert ID and Password

- : Confirm to access when certain IP and Password were already registered or refuse to connect. Enter new ID and Password and click "Add" button.
- f. Connected Client List : Client who connect from remote site will be checked.

- g. Web Server : When you click TCP/IP radio button, web server is loaded automatically.

Settings

It allows client to connect with web browser via internet.

Home directory

Default Indexfile

Server Port

KB Received

KB Sent

Status Warking

C-VProgram Files/1500 Server/

0.0

0.0

- A United Server
- A ; Delete server process from memory.
- B ; Cut off internet access.

CONTROL USER ACCESS

- **C** ; You don't need to change this default setting. Please Change after contacting with network manager.
- D ; Restart web server process.

#### h. Voice communication

: Communicate with server and client. Check "use" and select connected client. In Standard setup, don't check voice recording and select line input.

Your microphone connect to PC's audio line.

( Note : When you use this feature, you can't use voice recording at the same time.)

#### NEW!!

i. TCP/IP setup

You can check or fix of TCP/IP setup in Server side.

As for the characteristic of system, if you have to make two IP in same system, you must be set the each IP.

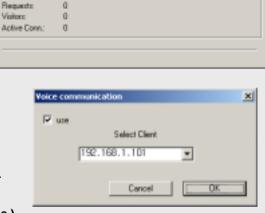

Perciptence Timeout (pec)

**D-No Timeout** 

| of the failing Pattern       |       |      |      |     |
|------------------------------|-------|------|------|-----|
| P aléres                     | 211   | 112  | 1,20 | 80  |
| Davenast                     | 200   | 288  | .26  | 128 |
| Extend participa             | 1.341 | . 19 | 18   | . + |
| C 111 Altern American        |       |      |      |     |
| of the in filling 201 addees |       |      |      |     |
| Failweil 2011 Tarrey         | 211   | 122  | 181  | . 1 |
| Alternate Brief Convert      | 104   | 126  | - 10 | 3   |

Server Control

Sjop

Beset

Egit

Voice

# CONTROL USER ACCESS

#### j. Emergency Call

Set up : When you check "used" option and click "Setup" button. Following message window will show.

| Warning                                                                                                    | X                                                                                                    | TimergencyCALL [8]                                                                                                    |
|----------------------------------------------------------------------------------------------------|----------------------------------------------------------------------------------------------------|----------------------------------------------------------------------------------------------------|
| Probably first run or system configuration<br>Reconfigure Setting                                                                                                    | Voice modem is no                                                                                                    | Value readers not detected.<br>The program reach "Value Hoders".<br>And a sum and all Value moders.<br>Program will be terminate                                                                                                    |
| Exting<br>A Telestrey Lee Desce<br>Corecer's Soft St Deta FacVectsSoret w<br>B TARVier 2.2<br>Les Selfing<br>C LashBy<br>C LashBy<br>C LashB | Moden #1 Line Playtach.                                                                                                    | <ul> <li>A ; Display model name of<br/>installed voice modem.</li> <li>B ; Line setting dialogue will<br/>show various settings.</li> <li>C ; Display current voice<br/>modem information.</li> <li>D ; DVR system will call this<br/>Telephone No.</li> <li>E ; DVR system will call and<br/>repeat reserved alert<br/>message during desired<br/>time.</li> </ul>                                                                                                    |
| Correct [Advanced]<br>Correct [Advanced]<br>Col partnerses<br>Col partnerses                                                                                                    |                                                                                                    | <ul> <li>F; Confirm Voice modem's sound card settings.</li> <li>G; Recording format of sound.</li> <li>H; Confirm Voice modem's wave audio settings.</li> </ul>                                                                                                    |
| Casa Excention Polyanova<br>Polyanova Polyanova<br>Polyanova Polyanova<br>Description Polyanova<br>Polyanova Polyanova<br>Corposanova Polyanova P<br>Polyanova Polyanova P                                                                                                    | Entervisit Schlitte<br>Derkoll<br>Haukötens<br>Hennentzinkö<br>Bagent Delkolos<br>Bagent Aktoriet<br>Anviatikkopes<br>Anviatikkopes<br>Anv | DECOMPTION CONTRACTOR CONTRACTOR |
| 0 0.eeo                                                                                                    | except <b>D</b> and                                                                                                    | to change this setting<br>E. If you want to set up<br>r your Voice Modem's Manual.                                                                                                    |
| Set camera : You can set En<br>every camera.                                                                                                    | nergency call per                                                                                                    | Set Camera                                                                                                    |

# Web Client

# CONTROL USER ACCESS

#### How to make your own voice file for Emergency Call.

1. Record your desired voice as below.

(Click "Start" button -> Program -> Accessories -> Entertainment -> Sound Recorder)

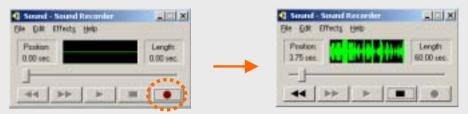

2. Save the file name as "TempC.wav" with 8kHz 16Bit Mono.

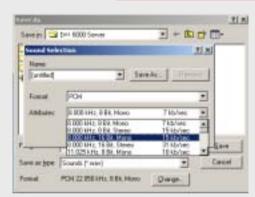

| tione      |                          |          |
|------------|--------------------------|----------|
| [untitled] | - 1er                    | At- Tree |
| Eonat      | PCM                      |          |
| Ambulas    | D DED Miles TG Bill Mono | 1514/rec |

- 3. Save or copy new TempC.wav file to DVR folder
  - EX) C:/Program files/DVR/DVR 6000 server

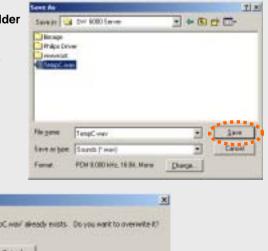

4. Click "OK"

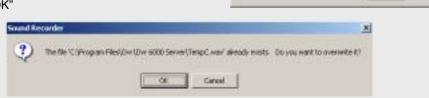

#### k. IP Server

: This feature support dynamic IP server connection. The reason why dynamic IP address can not keeps static to use as server address . So if you registered your dynamic IP server in IP server. The IP server remember those dynamic IP servers and can link them with client's connection request.

| How    | to use IP server                                          |                                                                               |                                     |                                           |                                                                                                    |                                                                      |
|--------|-----------------------------------------------------------|-------------------------------------------------------------------------------|-------------------------------------|-------------------------------------------|----------------------------------------------------------------------------------------------------|----------------------------------------------------------------------|
|        | IP SERVER                                                 | 🔽 Used                                                                        | Open                                | Setting                                   | Send                                                                                                    |                                                                      |
| Whe    | n you check 🔽                                             | , buttons will be                                                             | e activate.                         |                                           |                                                                                                    |                                                                      |
|        | rite down your ov                                         | to enter serve<br>vn registration na<br>" button, You mus                     | me and click "O                     |                                           |                                                                                                    |                                                                      |
| C      | ERVER<br>Name for IP Server regi<br>IP Check periodically | stration moved                                                                | Sec<br>Cancel                       | lf<br>pe<br>ch<br>IP<br>ch                | IEW!!<br>you check " IP<br>eriodically" our<br>heck changing o<br>periodically an<br>hanged IP to ou<br>s for the detail,<br>your network a | S/W will<br>of Dynamic<br>ad will send<br>r IP server.<br>please ask |
| lf y   | gistration is comp<br>you have sent be                    | to confirm and<br>blete unless IP se<br>fore or someone<br>ne is already exis | erver has same i<br>has already use | Server. You<br>registration<br>ed same na | will show a mess<br>name.<br>me, then you will                                                                                              | sage that<br>show the                                                |
| 3. Cli | <u> </u>                                                  | to support dyr                                                                |                                     | •••••                                     | er status turns "O                                                                                                    |                                                                      |
|        |                                                           | atically even afte                                                            | •                                   | •                                         |                                                                                                    |                                                                      |

# Chapter 3. Back Up

| (8) BACK UP                                                                                                    |                                                                                             | Seast Backgröve                                                                  |
|----------------------------------------------------------------------------------------------------|---------------------------------------------------------------------------------------------|----------------------------------------------------------------------------------|
| 8-1. Backup format                                                                                                    |                                                                                             | H 25 (Paper (A))<br>H 21 (Paper (A))<br>H 21 (and Deb (C))<br>H 22 (and Deb (C)) |
| Standard   Paconting Type   Schedule   Mation   Colo<br>Backup/Forest   Backup Schedule   Continu Back U                                                                                                    | Corest  PAN/TILT   Corest User Access: Rock Us                                              |                                                                                  |
| C 02 2004 (65:10 - 05:19<br>07:02 2004 (55:00 - 05:29<br>07:02 2004 (55:00 - 05:39<br>07:02 2004 (55:00 - 05:49<br>07:02 2004 (55:00 - 05:49<br>07:02 2004 (55:00 - 05:59<br>07:02 2004 (56:00 - 06:09<br>07:02 2004 (56:00 - 06:09<br>07:02 2004 (56:00 - 06:29<br>07:02 2004 (56:00 - 06:39<br>07:02 2004 (56:00 - 06:39<br>07:02 2004 (56:00 - 06 | f Burning (2)<br>g Run NeroBurning.<br>h Windows explores mee<br>i Property<br>j Send E-Mol | Cedete terapore, the                                                             |

a. Channel No. : Scroll down and select channel to save.

b. Backup Disk : Select a desired folder to save data.(Click "Backup disk" button and then Browse for folder will be displayed for saving data into.)

**c. Time list of recording data :** Select the time period for backup with mouse click. (Click again the selected time period to deselect the time.)

**d. Backup** : Click to start data backup if you finished previous procedure.

Main

Set up

Back up

Search

Voice

**Client Connection** 

Web Client

## **BACKUP SETUP/FORMAT**

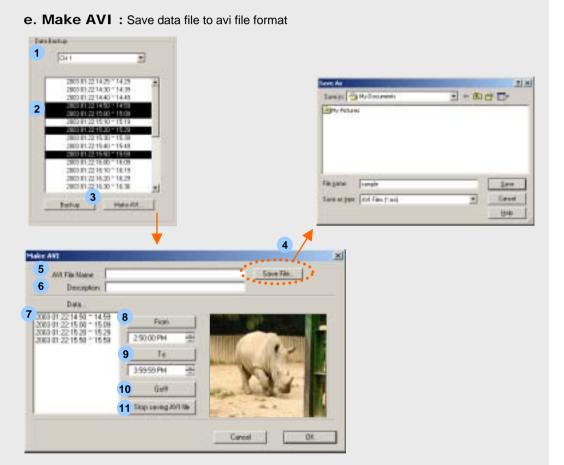

- 1. Select camera No.
- 2. Select the desired time period for backup.
- 3. Click " Make AVI " button.
- 4. Select a desired folder to save data into. And type avi file name to save
- 5. Entered AVI File Name will be displayed.
- 6. Type Description
- 7. Select the desired time period for backup.
- 8. Click "From" to check first data time & image for AVI file
- 9. Click "To" to check last data time & image of desired AVI file
- 10. Click "Go" to make AVI file
- 11. Click "Stop saving AVI file" to stop making AVI file.

**Client Connection** 

Main

Set up

Back up

Search

Voice

Set up

# BACKUP SETUP/FORMAT

**f. Burning CD (Only Windows XP)** : If you use Windows XP OS and CD-RW(CD-R) drive, you can burn a CD using the "Burning CD" function of Windows XP.

**Delete temporary file :** If you use the burning function of Windows XP, It will be make temporary file. So you can delete the temporary file.

g. Nero Burning Rom : Save data file using "Nero Burning Rom" .

h. Explorer : Save data file using Windows' "Explorer"

i. Property (Only Windows 2000): Save data file using "Direct CD" program. But if you don't install "Direct CD", this Property icon will be not work.

Caution : You can't use "Nero burning Rom" & " Direct CD" in the Same system. So, please install just one of them.

## **BACKUP SETUP/FORMAT**

#### 1. NEW!! CD Burning Method for Windows XP

Windows XP can support burning CD

So if you use XP, we recommend using the "Burning CD" function instead of the Nero or DirectCD.

But, if you want to use Nero or Direct CD, you should install just one of them.

Please do not install both of them in the same system.

Also, after you install Nero or DirectCD you can't use the burning CD function of XP.

Caution : After installing Nero or Direct CD, if you want to use the burning CD

function of XP, you have to format the system.

And then, you have to re-install Windows XP.

#### A. Procedure

a. Select Back-up folder – Select CD R/W directory.

( Ex: If "F" directory has a CD R/W, you have to choose F but if "E" directory has a CD R/W, you have to choose E.

- **b**. Select Backup time
- c. Click Back-up icon
- d. Click "Burning CD" icon

| da Elachup        |             | - Select Disk             |     |
|-------------------|-------------|---------------------------|-----|
| CH 1              | -           |                           |     |
| 07 02 2004 04 2   | 1. MAR      | a Backup den Select Media | (PI |
| 07 02 2004 04 3   |             |                           |     |
| b 07 02 2004 04 4 |             |                           |     |
| 07 02 2004 05 0   |             |                           |     |
| 07 02 2004 00 1   |             | d Harring ED Distances    | 1   |
| 07:02:2004:05:3   | 0 ~ 05 39   |                           |     |
| 07:02 2004:05:40  |             | Run NextBurning .         |     |
| 07.02 2004 06.0   | 0 - 96.08   |                           |     |
| 07 02 2004 06 11  |             | Windows explorer eve      |     |
| 07:02 2004 06 3   | 0 ° 06 39 • | Property                  |     |
| C Backap          | Make AM     | Send E Hal                |     |
|                   |             |                           |     |

Web Client

44

# BACKUP SETUP/FORMAT

| Procedure                                                                                                    |                                                           |
|----------------------------------------------------------------------------------------------------|-----------------------------------------------------------|
| . Select Back-up folder – Select CD R                                                                                                    | /W directory.                                             |
| (Ex: If "F" directory has a CD R/W,<br>CD R/W, you have to choose E.)                                                                    | you have to choose F but if "E" directory has a           |
| . Select Backup time                                                                                                    |                                                           |
| . Click Back-up icon                                                                                                    |                                                           |
| . Click "Burning CD" icon – If your sys<br>CD" icon will be use the burning fur                                                          | stem has NERO, when you click the "Burning nction of NERO |
| . If you are very familiar with Nero, so                                                                                                 | if you want to use NERO software,                         |
| Standard   Recording Type   Schedule   Mation   Color Control   F<br>Backup/Foreset   Blockup Schedule   Contine Back Up                 | WW/TILT   Carenal User Access: Rock Up                    |
| DataBackup                                                                                                    | Select Disk                                               |
| 011                                                                                                    |                                                           |
|                                                                                                    | a Bachup dak                                              |
| 07 02 2004 05:00 - 05:09<br>07 02 2004 05:00 - 05:59<br>07 02 2004 06:00 - 06:09<br>07 02 2004 06:20 - 05:29<br>07 02 2004 06:30 - 05:39 | Run NeroBurneg.     Windows explores moe     Property     |
|                                                                                                    | Send E-Mal                                                |
| C Backup Moke AM.                                                                                                    |                                                           |
|                                                                                                    | men keyboard Seve Apple                                   |

Set 1

46

# BACKUP SETUP/FORMAT

#### 1. **NEW!!** CD Burning Method using "NERO" for Windows 2000

If you use Windows 2000, you have to use Nero or DirectCD when burning CD's.

But, you should install just one of them.

Please do not install both of them in the same system.

Caution : After installing Nero, if you want to use DirectCD, you have to format the system. After that, you have to install DirectCD. Otherwise It has some possibility of S/W crashing between Nero & DirectCD. otherwise, if you want to change DirectCD to Nero, you have to format the system too.

#### A. Procedure

a . Select Back-up folder – Select CD R/W directory.

(Ex: If "F" directory has a CD R/W, you have to choose F but if "E" directory has a CD R/W, you have to choose E.)

- b . Select Backup time
- c. Click Back-up icon

Click "Burning CD" icon – If your system has NERO, when you click the "Burning CD" icon will be use the burning function of NERO

e. If you are very familiar with Nero, so if you want to use NERO software,

you can use the "e Run Nero burning" function instead of "Burning CD" function.

| fa Backup                                              |   | Select Divit                                                                                                    |
|--------------------------------------------------------|---|----------------------------------------------------------------------------------------------------|
| CHI                                                    |   |                                                                                                    |
| 07/02/2004/04/20 104/29                                |   | a Bockup dak. Swiest Macha Type                                                                                                    |
| 07/02/2004/04:30 = 04:39                               | - |                                                                                                    |
| b 07/82 2004 04:40 * 04:49<br>07/82 2004 04:50 * 04:59 |   |                                                                                                    |
| 07/02 2004/05/00 = 06/09<br>07/02 2004/05/00 = 06/09   |   |                                                                                                    |
| 07/82 2004:05:20 ~ 05:29                               |   | d Paring CD. Determining the                                                                                                    |
| 07.02 2004.05:30 - 05:39<br>07.02 2004.05:40 - 05:49   |   | Statement of the second                                                                                                    |
| 07:02 2004 05:50 - 05:59                               |   | e Huntiesturing .                                                                                                    |
| 07.02 2004.06.00 - 06.09<br>07.02 2004.06.10 - 06.19   |   | Windows explore and                                                                                                    |
| 07:02 2004:06:20 * 06:29<br>07:02 2004:06:30 * 06:39   | - | and the second second se |
|                                                        |   | Property                                                                                                    |
| C Backup Make A                                        |   | Sand E Mail                                                                                                    |
|                                                        |   |                                                                                                    |

# Back up

Web Client

# **BACKUP SETUP/FORMAT**

#### **NEW!!** CD Burning Method using "DirectCD" for Windows 2000 1.

#### Α. Procedure

a. Select Back-up folder – Select CD R/W directory.

(Ex: If "F" directory has a CD R/W, you have to choose F but if "E" directory has a CD R/W, you have to choose E.)

- **b** . Select Backup time
- c. Click Property icon

After you insert the unformatted blank CD into the CD Rom, click DirectCD icon then the formatting will begin.

d. Click "Back-up" icon

When burning, you just click the "Back-up" icon and it will burn automatically. you don't need another step for the burning.

|                                                                                   |                                            | - Select Disk |               |                   |
|-----------------------------------------------------------------------------------|--------------------------------------------|---------------|---------------|-------------------|
| DH1                                                                               |                                            |               |               |                   |
| 07 02 2004 04<br>07 02 2004 04<br>07 02 2004 04                                   | 1.30 ** 04:39                              | a ta          | Nap dak 2     | elact Media Tupe  |
| 07:02:2004 04<br>07:02:2004 05<br>07:02:2004 05<br>07:02:2004 05<br>07:02:2004 05 | 500 = 05:09<br>210 = 05:19<br>5:20 = 05:29 | Burn          | ecoee         | re tempor po file |
| 07 02 2004 00<br>07 02 2004 00                                                    | 5.40 - 05.49                               | RunNe         | neuring.      |                   |
| 07 02 2004 06<br>07 02 2004 06<br>07 02 2004 06                                   | s10 = 06.19                                | Windows       | explorer more |                   |
| 07.02.2004.06                                                                     |                                            | C B           | openty        |                   |
| d Backie                                                                          | Make AVI.                                  | Sen           | d E-Mol       |                   |
|                                                                                   |                                            |               |               |                   |
|                                                                                   |                                            |               |               |                   |

# BACKUP SETUP/FORMAT

| Backupstromat   Beckler Schedule   Confine Back Up                                                                                                    |                                                                                                    |
|----------------------------------------------------------------------------------------------------|----------------------------------------------------------------------------------------------------|
|                                                                                                    |                                                                                                    |
| Osta Backap                                                                                                    | Select Disk                                                                                                    |
| CH 1                                                                                                    |                                                                                                    |
| the second second second second second second second second second second second second second second second s                                                                                                    |                                                                                                    |
| 2002/05/15/22/20 * 22/25 * 20/25 25/25 25/2 | Esclap dat                                                                                                    |
| 2000 05 15 23 40 * 23 48                                                                                                    | C.Colol                                                                                                    |
| 2003 05 15 23:50 * 23:58                                                                                                    | and the second second second second second second second second second second second second second second second |
| 2003 05 16 80:00 = 00:08                                                                                                    | Total 8 Dis Pieman: 6 Dis                                                                                        |
| 2003 05 18 80 10 ° 00 18<br>2003 05 18 80 20 ° 00 29                                                                                                    |                                                                                                    |
| 2003 05 16 80 30 ~ 00 39                                                                                                    | Files CD Service consili-                                                                                        |
| 2003/05/16:00:40 = 00:48                                                                                                    |                                                                                                    |
| 2003 05 16 00 50 - 00 59                                                                                                    | Mero Burring Flore                                                                                               |
| 2003 05 16 01 10 - 01 18                                                                                                    | Windows applications                                                                                             |
| 2003 05:16:01:20 = 01:29                                                                                                    |                                                                                                    |
| 2003 05 16 01 30 ~ 01 39                                                                                                    | Property                                                                                                    |
| Backup Halas ADIL                                                                                                    | SendE Mai                                                                                                    |
| Dacrup Mars Ant                                                                                                    |                                                                                                    |
| Send E-Mail                                                                                                    |                                                                                                    |
|                                                                                                    |                                                                                                    |
| (1) "                                                                                                    |                                                                                                    |
| 2 Descriti                                                                                                    | inn: 7 Cance                                                                                                    |
| 2                                                                                                    |                                                                                                    |
| File na                                                                                                    | me: C:WMy Documents/Wtest1, avi                                                                                  |
|                                                                                                    | permity operation and and an                                                                                     |
| 3 SMTP Ser                                                                                                    | uprt .                                                                                                    |
|                                                                                                    |                                                                                                    |
| - Mail Address                                                                                                    |                                                                                                    |
| 4 #                                                                                                    | rem:                                                                                                    |

J. Send E-mail : Send a mail attached with avi file

- 1. Type Title name.
- 2. Type Description.
- 3. Type **SMTP Server** name.

(If you don't know this name, contact your network service company or provider.)

- 4. Type e-mail address of sender.
- 5. Type e-mail address of receiver.
- 6. Click "**OK**" button to send a mail with a captured avi file.
- 7. Click "Cancel" button to stop this procedure.

Main

Set up

Back up

Search

Voice

**Client Connection** 

# BACKUP SETUP SCHEDULE

#### (8) BACK UP

8-2. Backup Schedule

| a      |     | b   | Save Imp                                                 |       | 10              | Unie     | _                    |                       |      |
|--------|-----|-----|----------------------------------------------------------|-------|-----------------|----------|----------------------|-----------------------|------|
|        |     |     | • • • • • • • • • • • • • • •                            | • • • |                 | • • •    | ••••                 | ••••                  |      |
| 880000 | 88  | ••• | 2000/05/15/23/00=2000/85/17/1E0                          |       | 8305 15 2308    | 2063.0   |                      |                       |      |
| 1      | a . | -   | 2003-04-28 19:00-2003-85-17 18:1                         |       | 83-04 25 18:52  | 20094    | 5-17 10.08           |                       |      |
| 24     | 1   |     | 201105-0-1207-2013 P-17-01<br>0.0107-0.2107-22013-0-17-0 |       | 141 10 10 12    | 2,02     | 607 1008<br>6-0 1008 |                       |      |
| -      | 5   |     |                                                          |       | 1044192019      |          | And the              |                       |      |
|        | ě é | _   | 11110-1741日 101111-175 9,1741                            |       | 100200104       |          |                      |                       |      |
| 1      |     |     | 33312 7 11 2 20 2 2 17                                   |       | PH1             |          |                      | Apple of thereil      |      |
|        |     | -   | JEANS 17 THEFT BELLENTS TT.                              | d     |                 |          |                      |                       |      |
| T.     | 1   |     |                                                          | u     | Date for        |          |                      |                       |      |
|        | 10  |     | 2016/2017 1010/2018 2017 11.                             |       | Thenday .       | May.     | 10.7.8               | 11.00.00766           | - 19 |
| F      | 11  |     |                                                          |       | 200213          |          | 1.000                | -                     | _    |
| Ē      | 11  |     | 2011/0647-01/2019/06/07 47:00                            |       | Laborate (      | itte     | 11.2.8               | TTE III ACAM          |      |
| 1      | 13  |     |                                                          |       |                 |          |                      |                       |      |
|        | 14  | 100 | 2011/05/270109/2001/05/271                               | е     | And failer      |          |                      |                       |      |
| 1      | 15  |     | 2010/05/12 N128/2003 IS-17 IT                            |       | 11              |          |                      | TH BE GOOM            | -    |
| 1      | 16  |     | 10 (1 (1 (1 (1 (1 (1 (1 (1 (1 (1 (1 (1 (1                |       | Dunle .         | 14 apr   | 16.2 1               | THE BOOM              | 4    |
|        |     | 127 |                                                          |       | Catalan .       | 14.00    | 17.2 =               | TIMEM                 | -    |
|        |     |     |                                                          |       | a second second | canal le | 11.11.11.1           | and the second states | -    |

When you want auto back up, select camera and time to back up.

- a. Channel : Check this in your choice. Back up schedule will be activated.
- **b. Schedule :** By click, able to select recorded image data base, and recording reservation time.
- c. Apply all channel 🔽 : Auto data backup which was selected all channels.

d. Save time : Set time period for backup execution time to make a backup.

e. Backup time : Setup time for backup.

Main

Set up

Back up

Search

Voice

**Client Connection** 

## CONFIRM BACKUP SETUP

#### (8) BACK UP

#### 8-3. Confirm Backup

| a – |                                |   |   |      | P CONFIRM | - |
|-----|--------------------------------|---|---|------|-----------|---|
| 19  | H1                             | 1 | C |      |           |   |
| b   | 2003 04:26 131 2003 05:16:00.4 |   |   |      |           |   |
|     |                                |   |   |      |           |   |
|     |                                |   |   |      |           |   |
|     |                                |   |   |      |           |   |
|     |                                |   |   |      |           |   |
|     |                                |   | d | 35 0 | 12        | 1 |
|     |                                |   | е | •    |           |   |

- a. Select Camera
- b. Backed up data list (time table.) :

**Check Back Up data** – Able to check whether back up data correctly or not. The image in box when press Play button is from back up media, not from HDD.

- c. Play to confirm back up image
- d. Slide bar to play.

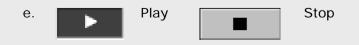

Main

Set up

Back up

Search

# Chapter 4. Search Screen

## SEARCH SCREEN

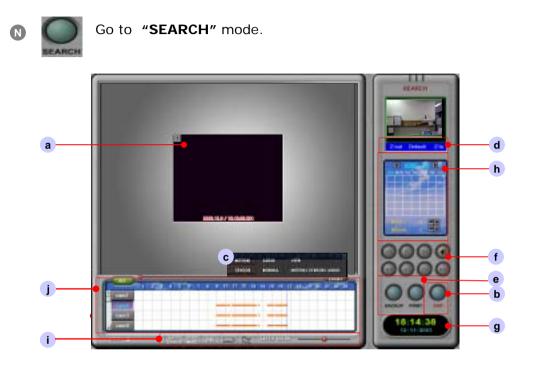

- a. Search screen
- b. DISPLAY : Go to Set Up Mode
- **c. Event** : Able to search data per each event. Also, you can search by event color.

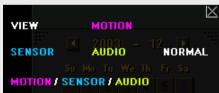

d. ZOOM IN/OUT : Select one channel to Zoom In / Out .

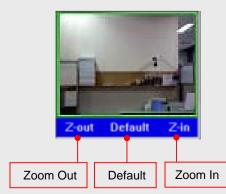

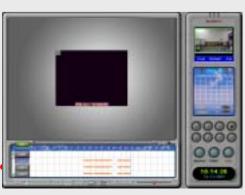

Back up Set up Main

Web Client

52

# SEARCH SCREEN

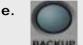

#### : BACKUP

Back up the desired data to storage device.

- : for one frame image back up with
- inserting water mark or not
- ( **Water mark :** A copyright-protection method of embedding a code into file.)

| adden a              | Debug        | Indale     | 0      |
|----------------------|--------------|------------|--------|
| AppPatch             | Driver Cache | tone:      | 00000  |
| Config               | Parts        | Media      | 9      |
| Convertion: Water    | C HHD        | insingent. |        |
| COE<br>Durinet       | and and      | insage:    | 1      |
| _ correct            |              |            | -      |
| 1                    |              |            |        |
| de parent            |              |            | Şana   |
| ave at type 19477 to | i:           | •          | Caroli |
|                      |              |            | the l  |

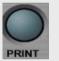

: PRINT

Printing image & Sending E-mail

- 1. Type the title of printing page.
- 2. Type the details of event
- (used for message to e-mail).3. Click "OK" then print an image.
- 4. If you want to send a mail with a captured picture, click e-mail button.

|                               | Sendt Hall     |     |
|-------------------------------|----------------|-----|
| Type your SMTP Server         | • SMIPServer J | OK. |
| Type mail address of sender   | Mail Adheer    |     |
| Type mail address of receiver | Te             |     |

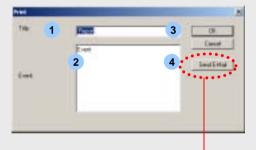

Voice

#### SEARCH SCREEN f. Search the recorded data with below buttons Play Stop Playback Replay the recorded voice Play faster Playback fast Playback each frame Play each frame g. TIME : Display current time. 18:14:38 12-11-2003 h. Calendar Display the date with recorded data with $\overline{\mathbf{V}}$ . 11 12 13 14 11 7 18 19 20 21 22 20 Click desired date, hour & minute for searching i. Several useful features SPEED DELAY Smart BOOK avi /......n 11 в F F **Smart Search** - Delete : Delete the motion area. Sout Seath × - Reading : Read the previous saved data by Dakte smart search. Reading - Writing : Able to save the searched data in Whitne the motion area by smart search. endidy 0 - Sensitivity : Move the bar to adjust the Makedail sensitivity of Motion detection. Pax - Make AVI : Save the searched data file to 15.43.09.234 01 AVI file format ...... - Print : Print the required data.

Back up

# SEARCH SCREEN

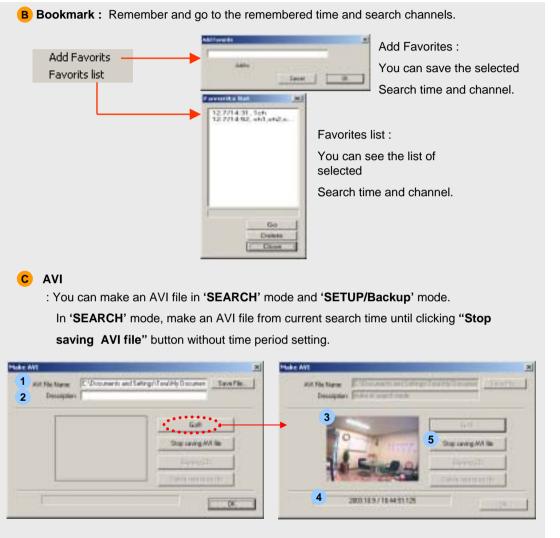

- 1. Select a channel and move to desired starting time in search screen.
- 2. Click "AVI" button C upper on the time table.

3. Click "**Save File**" button 1. It will open dialogue box where find file folder and enter a file name to save.

- 4. Enter 'Description'. This description can be seen in attribute of file.
- 5. Click "Go!!" button. Then display image in 3 and being saved time in 4.
- 6. Click "Stop saving AVI file" button 5 when you want to finish.

**Client Connection** 

# SEARCH SCREEN

**D** On screen board : Virtual keyboard is open.

It is useful to type letters by mouse without real keyboard.

| ***  |     |   |     |   |   |   | _ | _ | _  | _  |    |   |    |     |         |     | _    | _ |      |   | _ |    | - |
|------|-----|---|-----|---|---|---|---|---|----|----|----|---|----|-----|---------|-----|------|---|------|---|---|----|---|
|      |     | 5 | 2 1 |   | 1 | F | 5 | 陥 | 17 | 6  | E. | 1 | 19 | FIL | F11 F   | D I | pie. |   | Sel. |   |   |    |   |
|      |     |   |     | • | 5 | 6 | Y |   |    | 9  | 0  |   | •  |     | - Dates |     |      | - | -    | - | 1 |    |   |
| tab. |     |   |     |   | 1 |   |   | • | 1  |    |    |   | 1  |     | 1.1     |     | 2    | - | ***  | 1 |   | .9 |   |
|      |     |   |     |   |   |   | h | 1 |    | Ú. | 1  | Γ | ÷. | .** | -       |     |      |   |      |   |   | 8  | ٠ |
| 27.0 | 100 |   |     | - |   |   | Т | • | -  | 2  | Т  |   | 1  |     | THE R.  |     |      |   |      | 1 | 2 | э  |   |

**E** Panorama Search : Can control one channel search in panorama mode.

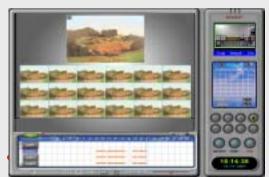

F Speed-Delay Control : Can control play speed low or high.

Ex) Click "PLAY' button

j. Time table

When you search in 10 minute or 1 minute period search, scroll this bar to move time zone.

and then move speed delay bar.

Select all cameras Double click time area to change 10 minute for searching or 1 minute period table. . Select desired camera No. for searching Move the Red line or click time zone for desired searching time

# Chapter 5. Server Voice

## VOICE SET UP

- 1 Install DVR S/W.
- Insert microphone at Microphone-in of the DVR system. (Back panel)

Go to SETUP mode -> Standard -> Voice

Check Voice box for voice recording 🔽

| Vers Int w           | P Seetle Volle Wave    | The Sele                        |
|----------------------|------------------------|---------------------------------|
| Careto Auto S-Athree |                        | Nunoping Doli                   |
| Event upol monitor   | Havits sut Select      | ScanDek                         |
| Switting every       | Sec.                   | Front F -                       |
|                      | Charles and the second | Reboth DataBase                 |
| T Auto Spiten reset  | Test System Fiscal     | FF Ferrarding value delote date |
| Driseweg  0 : idebi  | a szecepe -            | Cargerorean                     |
|                      | Petros 1               | S NUPED C HPESH C MPESH-        |
| Let Passed for       |                        | Pohae Guillo                    |
| 1.04                 |                        | Hendulari 133x240 •             |
| Danet Faceword       |                        | - Set Disavel                   |
| New Facesod          |                        | C 401 C 804 F 1604              |
| Conten/Factword      |                        | Windows Logon                   |
|                      |                        |                                 |
| Set Patroved         | PasswordSelup          | Poese Hode                      |

- 4 Choose audio input by line or micro phone.
- **5** Click "Apply" for voice recording.

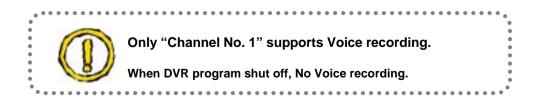

Main

Set up

Back up

Search

Voice

**Client Connection** 

Web Client

1

Click Start -> Program -> Accessories -> Entertainment -> Volume Control

| -    | Bogeni    | 5 | Accessaries          | 3   | Comunications | ٠ |   |                                   |
|------|-----------|---|----------------------|-----|---------------|---|---|-----------------------------------|
| -    |           | 6 | Internet Explosier   | c,  | Entertainment | ٠ | £ | Sound Recorder                    |
|      | Documents | 2 | Windows Media Player | -   | System Tools  | • | E | Volume Control                    |
| 1Fh  | Settings  |   | 8                    |     | MS-DOS Prompt |   | > | Windows Media Player              |
| 677  | South .   | 1 |                      | 1   | Part          |   |   | Windows Millerman Edition Preview |
| 91   | South     |   |                      | 100 |               |   |   |                                   |
|      | H.        |   |                      |     |               |   |   |                                   |
| 1    | Bun-      |   |                      |     |               |   |   |                                   |
| 2    | Log OH ** |   |                      |     |               |   |   |                                   |
| 100m | ShytDown. |   |                      |     |               |   |   |                                   |

**2** Volume Control : Click Options -> Properties

| Properties | Sec.                                  | Here    | Company and | Children 1 | laure   |
|------------|---------------------------------------|---------|-------------|------------|---------|
| Advanced D | ionerola:                             | LineIn  | CD Audio    | HDI        | Wave    |
| Ept        | Charles and the second                | Balance | Balance.    | Balance    | Balance |
| /. T       |                                       | 8-1-8   | 8-1-8       | 0-1-0      | 8-1-8   |
| Volume     | Volume                                | Volume  | Volume      | Volume     | Volume: |
| - 1 -      | - [ -                                 |         | - 1 -       |            | -1-     |
|            | 1 1 1 1 1 1 1 1 1 1 1 1 1 1 1 1 1 1 1 | 1 2 2   | 원경          | 1 7        | 1.1     |
|            | 1                                     | 1       |             | 1          | - T     |
| 11.2       | 2 4                                   | 4 4     | 1 1         | 44         |         |
| Hute all   | I Muter                               | E Mute  | T Hote      | T Mute     | IT Mate |

**3** When "Properties" box shows up,

- a Select "Recording"
- **b** Select "Microphone"
- Click "OK"

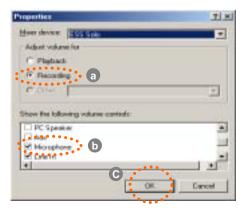

Main

Set up

Back up

Search

Voice

**Client Connection** 

Web Client

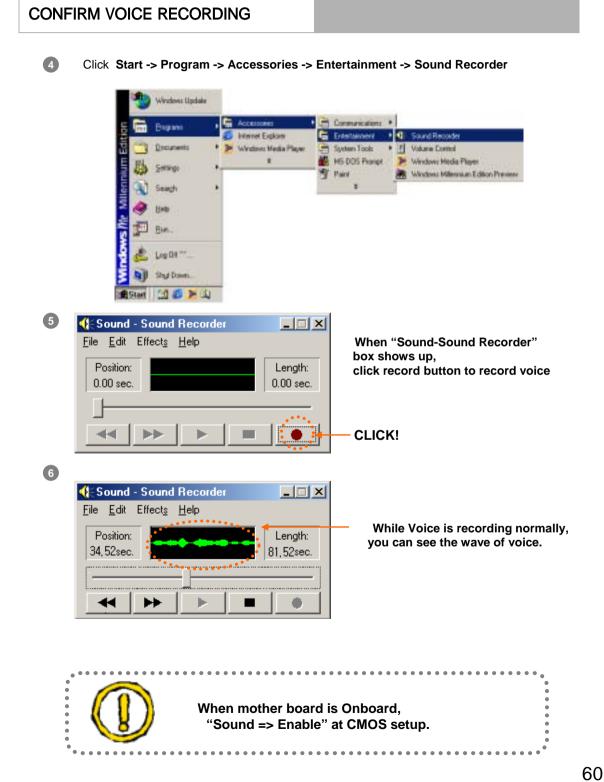

Main

đ

Set

Back up

# Chapter 6. Client Connection

#### 1. CONNECTION

After Installation of program as same way as server, Double-click Icon then you may see following message box.

| 'True Color Rendering' function                                | ×  |
|----------------------------------------------------------------|----|
| This VGA card supports 'True Color Rendering' function,        |    |
| It may cause Red line on the screen or no 18Ch, Multi-display, |    |
| Then please turn 'True Color Rendering' off as below.          |    |
| 🖓 'True Color Rendering' On                                    |    |
| Does not show this maessage from next time,                    |    |
|                                                                | OK |

Click "OK" button, then following Client program will be loaded.

| Table [set concent and at part [strong]                                                                                                    | DVIE     |
|----------------------------------------------------------------------------------------------------|----------|
| in dialogue                                                                                                    | 000      |
| Parint           Ad         Inter         Inter |          |
|                                                                                                    |          |
|                                                                                                    | 000      |
|                                                                                                    | 13:23:38 |

**A**Client connection setup box : Edit connection information and set up.

BAudio : Click to activate audio from Server.

Voice

#### (A) Edit Site : Add or delete server site to connect.

#### 1. Site Name

- : Enter name for a connected site
- 2. Choose network connection type. Modem -> Type Phone No. TCP/IP -> Type IP Address.
   IP Server -> Type server's name which had been set up at server site. Use relay server -> If you want to use relay server, please check it.
- 3. Enter ID & Password for the site.

the site list

4. "Port" to change TCP/IP port number.
( Server and Client site must be matched this port number.)
"Insert" to add up the site list .
"Delete" for delete the site from

"Replace" to edit the site information.

- Extract commuted forces [ for County ] Unit raise ]
   1
   Sate Name
   Text

   Image: Sate Name
   Text
   Image: Sate Name
   1

   Image: Sate Name
   Text
   Image: Sate Name
   2

   Image: Sate Name
   Text
   Image: Sate Name
   2

   Image: Sate Name
   Text
   Image: Sate Name
   2

   Image: Sate Name
   Text
   Image: Sate Name
   2

   Image: Sate Name
   Image: Sate Name
   2

   Image: Sate Name
   Image: Sate Name
   2

   Image: Sate Name
   Image: Sate Name
   3

   Image: Sate Name
   Image: Sate Name
   3

   Image: Sate Name
   Image: Sate Name
   3

   Image: Sate Name
   Image: Sate Name
   3

   Image: Sate Name
   Image: Sate Name
   3

   Image: Sate Name
   Image: Sate Name
   3

   Image: Sate Name
   Image: Sate Name
   3

   Image: Sate Name
   Image: Sate Name
   3

   Image: Sate Name
   Image: Sate Name
   3

   Image: Sate Name
   Image: Sate Name
   3

   Image: Sate Name
   Image: Sate Name
   3

   Image: Sate Name
   Image: Sate Name
   3

   Image: Sate Name
   Image: Sate Name
   3

   Ima
- 5. Connect : Select server to connect among the remote site list (A). And click "Connect" button.

When you want to connect to Server side using Private IP, you can connect to it by using Public IP(Relay Server). From next version S/W, you can use this function.

#### (B) Select Connected Server

: Present connected server list. You can select a site from the list to connect or disconnect.

If you choose one site and then go back "**Edit site**" tab to select connect or disconnect.

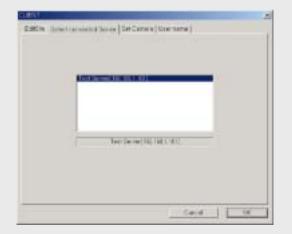

#### (C) Set Camera

: If you connect one more remote server. You can select cameras which you want to view among multi servers. Also you can set no. of channel to display in screen.

| Client<br>In-CUENT                           | • In Test | Server<br>Berver 2             |   |
|----------------------------------------------|-----------|--------------------------------|---|
| Carriera-1<br>Carriera-2<br>Carriera-3       |           | amplea-1<br>amplea-7           | 1 |
| Camera-L<br>Camera-5                         | -6        | amera-0<br>amera-4             |   |
| - Carriera-6<br>- Carriera-7<br>- Carriera-8 | -0        | атыға-5<br>атыға-6<br>апқта-7  |   |
| - Camera-9<br>Camera-18<br>- Camera-18       | 1-6       | amera-0<br>amera-9<br>amera-10 |   |
| Camera-12<br>Camera-13                       |           | amera-11<br>amera-12           | 1 |
| - Camera-14                                  | 1 H H9    | amera-13                       | - |

You can define multi channel setting.

Drag desired camera of Site and drop down desired camera of site (A).

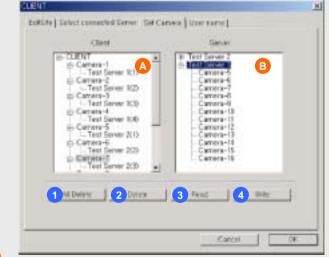

1 Delete all channel setting.

2 Delete selected channel setting in A.

3 Click and call a saved circumstance.

4 Click and save a present circumstance.

Client

Web

#### (D) User's Name

: Type user's name as you wish. This name is used to send a message to server or get a message from server.

| lent -          |                           | and the second second second second second second second second second second second second second second second | 1 |
|-----------------|---------------------------|----------------------------------------------------------------------------------------------------|---|
| Editio   Salect | connected Server   Set Co | rara, User name į                                                                                                |   |
|                 |                           |                                                                                                    |   |
|                 |                           |                                                                                                    |   |
|                 |                           |                                                                                                    |   |
|                 |                           |                                                                                                    |   |
|                 |                           |                                                                                                    |   |
|                 | client                    |                                                                                                    |   |
|                 |                           |                                                                                                    |   |
|                 |                           |                                                                                                    |   |
|                 |                           |                                                                                                    |   |
|                 |                           |                                                                                                    |   |
|                 |                           |                                                                                                    |   |
|                 |                           |                                                                                                    |   |
|                 |                           |                                                                                                    |   |
|                 |                           |                                                                                                    |   |

# CLIENT / FUNCTION

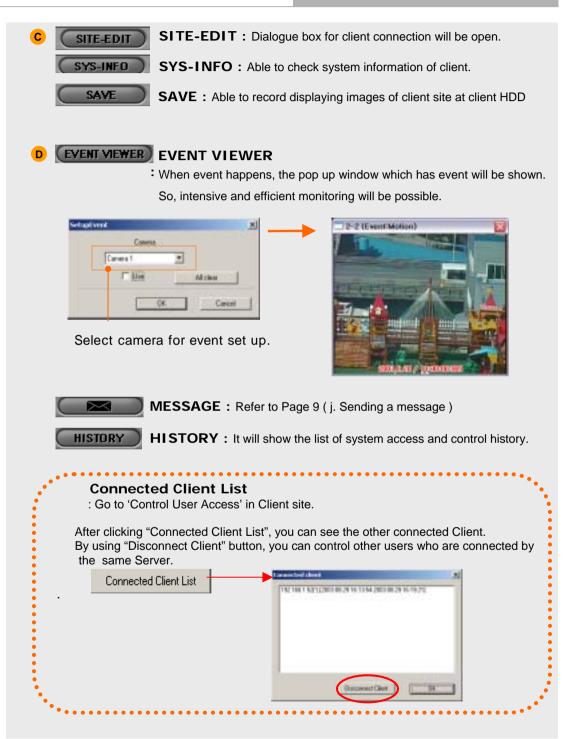

# Chapter 7. Web Client

# WEB CLIENT CONNECTION

1. Execute Internet web browser and type DVR Server's IP address.

| 🕘 about blank – Microsoft Internet Explorer | 38 로미 X |
|---------------------------------------------|---------|
| Ble Edit View Favorites Iools Help          | - 10 C  |
| + lost - +                                  |         |
| Address 🕘 http://192.168.1.101/             | • @@    |
| · · · · · · · · · · · · · · · · · · ·       |         |

2. Connecting to server will take 2~3 minutes depend on network circumstance.

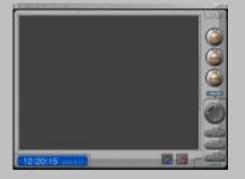

3. Click "Yes" button.

To download Nano Active X component.

This window will show when you connect to DVR server for the first time.

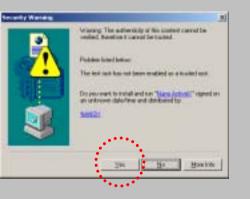

4. Input your ID and password registered in remote site.

| 14      |          |        |
|---------|----------|--------|
| ID      | 1        | OK     |
| ASSWORD | <u> </u> | Cancel |

Main

Set up

Back up

Search

#### WEB CLIENT MAIN

 $\ensuremath{\mathsf{5.Choose}}$  OVERLAY support. Confirm your VGA card support this feature, and then select.

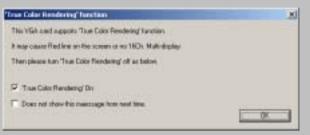

6. When you succeed to connect DVR server, the following window will show.

In order to view images through web browser, Direct X 8.1 or above should be installed on client PC.

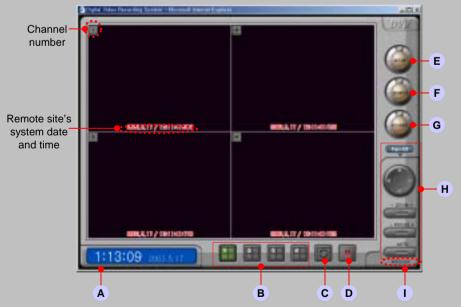

Web viewer shows server site's date and time with real live images. If you want to view specific one channel, double click on your desired channel image.

#### WEB CLIENT MAIN

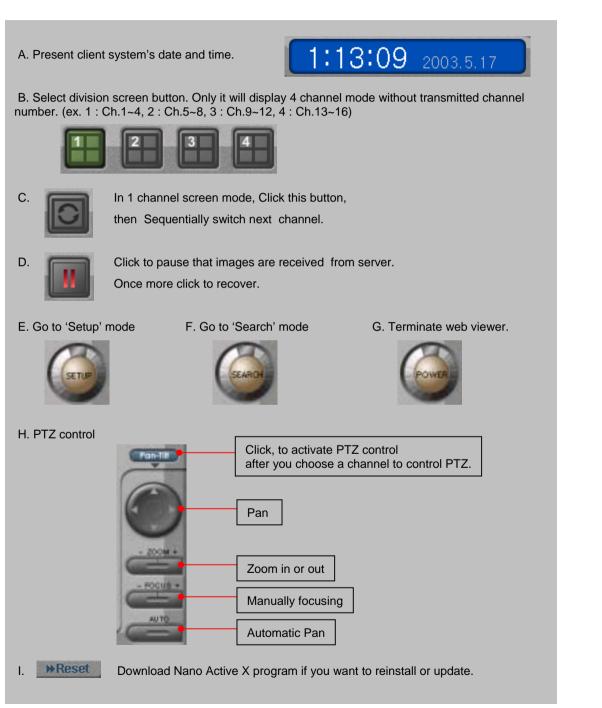

Main

đ

Set i

Back up

Search

Voice

**Client Connection** 

## WEB CLIENT SEARCH

F. Search mode С a SPEED DELA d е SULLATY / 18(B)(0) 12 13 14 15 f 21 25 27 28 29 30 b 108/01/1 states? a. Display one channel image saved in server site. To enlarge or reduce an image, Double click image. b. Time table : Choose searching time and channel from table. Click red line or move blue bar. c. Search buttons : Rewind each frame : Play each frame : Play : Stop d. Speed delay : Control playback speed e. : Save displayed image BACKUP : Print out displayed image. PRINT with watermark or not. : Terminate search mode : Play with recorded sound SOUND EXIT (Present, not available) and go back main mode f. Calendar : Find and choose recorded data from this. Click desired date(Yellow date is recorded).

Main

Set up

Back up

Search

Voice

**Client Connection**